#### **JBoss SUMIT WORLD**

### **PRESENTED BY RED HAT**

### **LEARN. NETWORK. EXPERIENCE OPEN SOURCE.**

www.theredhatsummit.com

## **FOLLOW US ON TWITTER**

#### www.twitter.com/redhatsummit

## **TWEET ABOUT IT**

#summitjbw

### **READ THE BLOG** http://summitblog.redhat.com/

**JBoss SUMIT** WORLD PRESENTED BY RED HAT

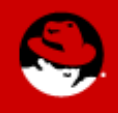

## **SELinux For Mere Mortals (Or, "Don't Turn It Off")**

**Dan Walsh** Principal Software Engineer, Red Hat

**Thomas Cameron, RHCA** Managing Solutions Architect, Red Hat June 23rd, 2010

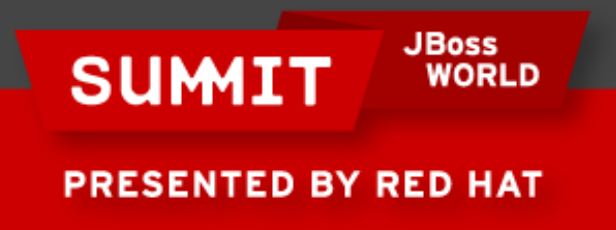

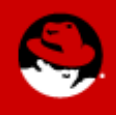

### **Agenda**

About Us What is SELinux? What can I do with it? SELinux Architecture Real World Examples

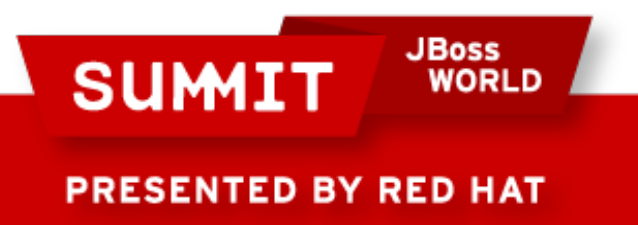

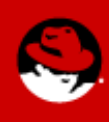

### **About Us**

Red Hat leads the way in SELinux development. John Dennis, Ulrich Drepper, Steve Grubb, Eric Paris, Roland McGrath, James Morris and Dan Walsh, all Red Hat staffers, acknowledged by the NSA for their contributions to SELinux at:

<http://www.nsa.gov/research/selinux/contrib.shtml>

Red Hat acknowledged by the NSA as a corporate contributor as well.

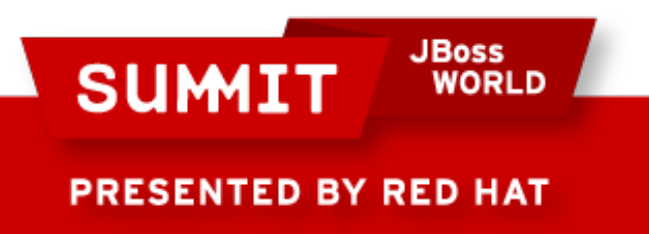

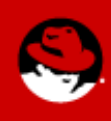

### **What is SELinux?**

A brief history

- Created by the United States National Security Agency (NSA) as set of patches to the Linux kernel using Linux Security Modules (LSM)
- Released by the NSA under the GNU General Public License (GPL) in 2000
- Adopted by the upstream Linux kernel in 2003

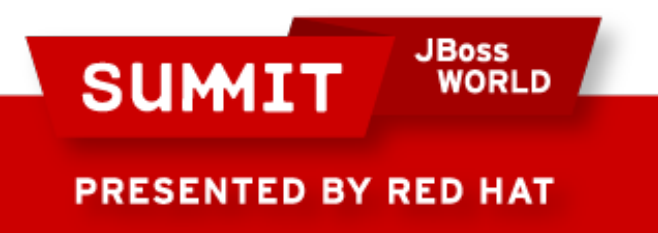

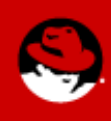

### **What is SELinux trying to tell me?**

The four key causes of SELinux Messages and how to deal with them

• First we will take a simplified view of

## What is SELinux?

• When SELinux complains how can I deal with it, in a secure way

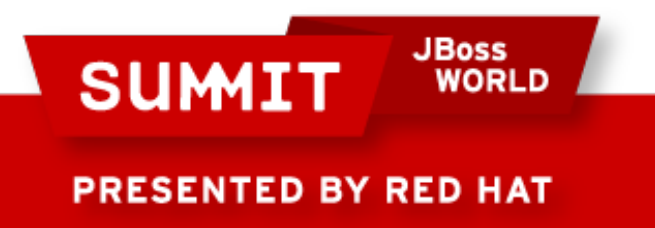

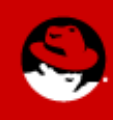

# **SELinux == LABELING**

- Keep it simple stupid...
	- Process has labels
		- system u:system r:httpd t:s0
	- Files/Directories have labels.
		- system u:object r:httpd sys content t:s0
	- Kernel has rules controlling how labels interact.
		- allow httpd\_t httpd\_sys\_content\_t : file { ioctl read getattr lock open } ;
	- Simple?

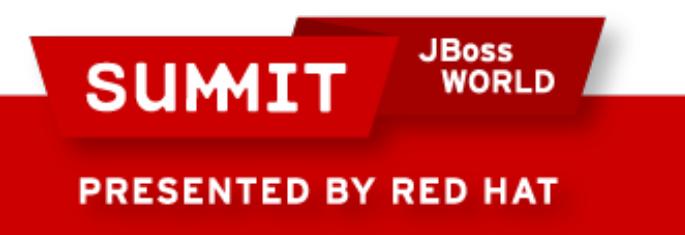

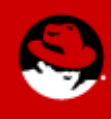

### **DAC vs MAC**

- Discretionary Access Control Labeling
	- Label is file ownership/Group+ Permission Field
	- Processes has Ownership.
	- Hard coded policy.
	- Process Owner has discretion over files he owns.
- Mandatory Access Control
	- Flexible policy
	- Kernel governs all access
- Both required permissions in SELinux system

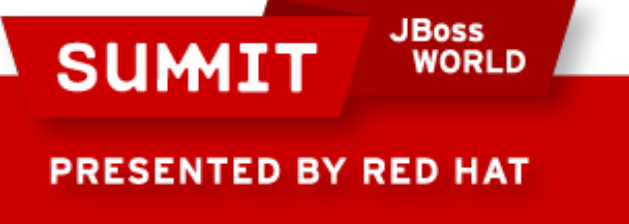

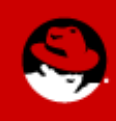

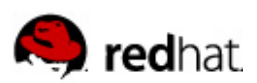

### ■ User Component

- dwalsh:staff\_r:passwd\_t:s0
- Not necessarily the same as the Linux user
- Often ends in "\_u": system\_u, user\_u
- Not currently used in the targeted policy
- Files and directories:
	- user inherited from process
	- $\cdot$  system process  $\cdot$  files created with system u

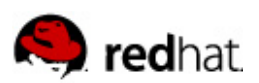

### ■ Role Component

- dwalsh u:staff\_r:passwd\_t:s0
- Used for RBAC
	- role further restricts available type transitions  $\bullet$  in cooperation with TE (e.g., user r/user t)
- Usually ends with " r"
- Resources have default "object r" role
- Used in strict and MLS policies

• user\_r, staff\_r, secadm\_r

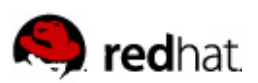

### ■ MLS/MCS Component

- dwalsh u:staff r:passwd t:s0-s15:c0.c1023
- Identifies one level or range
	- single level: s0
	- $\cdot$  range: so-s15:c0.c1023
- Usually translated
	- $\cdot$  s15:c0.c1023 -> "SystemHigh"
- Mainly used for separation in "targeted" policy
	- Svirt, sandbox

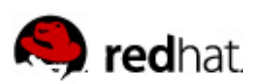

### ■ Type Component

- dwalsh u:staff\_r:passwd\_t:s0
- Most important field
- SELinux is a type enforcement system.
- RBAC and MLS are built on top of type enforcement.

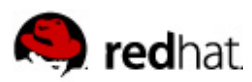

# Type Enforcement Overview

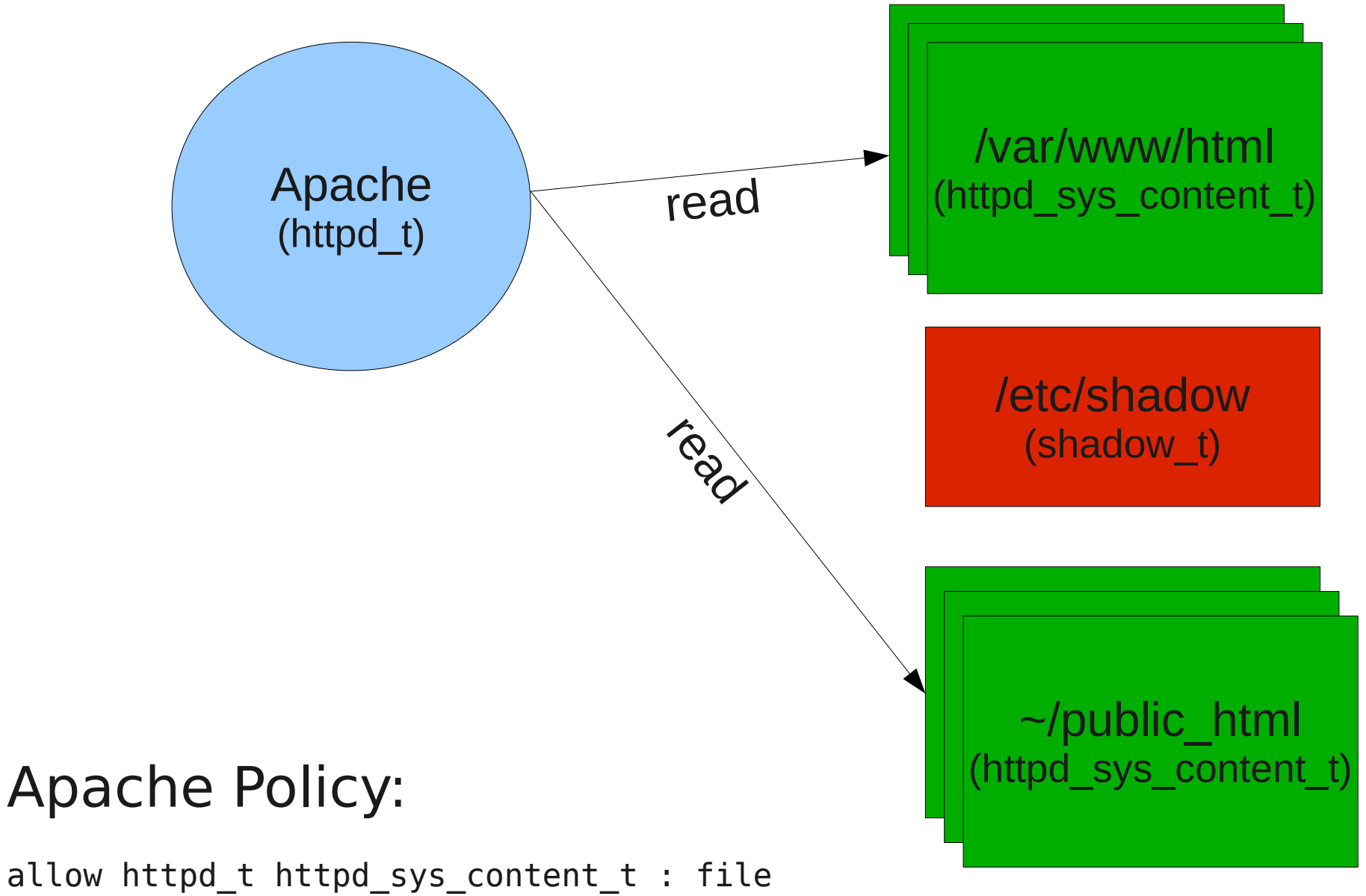

 $_{14}$ read;

### **SELinux == LABELING**

- How do I see the labels?
	- -Z is your friend.

```
ls -Z /etc/resolv.conf 
-rw-r--r--. root root system_u:object_r:net_conf_t:s0 /etc/resolv.conf
```
id -Z staff\_u:unconfined\_r:unconfined\_t:s0-s0:c0.c1023

ps -eZ | grep httpd staff u:system\_r:httpd\_t:s0 13167 ? 00:00:00 httpd

find /etc/ -name shadow -printf "%p %Z\n" /etc/chroot/oldrhelapp/etc/shadow system\_u:object\_r:etc\_t:s0 /etc/shadow system\_u:object\_r:shadow\_t:s0

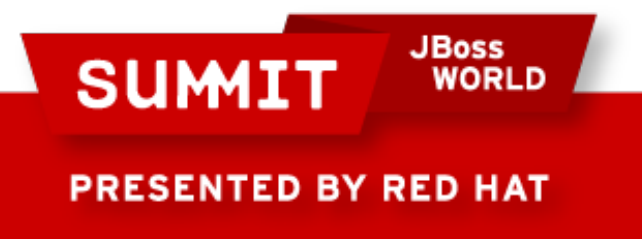

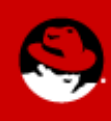

### **How do the labels get there?**

- SELinux aware Applications
	- RPM
	- restorecon/chcon/semanage fcontext
		- /etc/selinux/targeted/contexts/files/file\_contexts
- Users creating files
	- Default to parent directory
	- cp vs mv
- Login Programs

**JBoss** 

• Sets the default process login label. Usually unconfined\_t

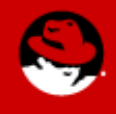

PRESENTED BY RED HAT

**SUMIT** 

### **Transitions**

- File Transitions
	- Process A  $t$  creates a FILE in directory B  $t$  labeled C  $t$ .
	- dhclient t creates resolv.conf in directory etc t labeled net conf t
- Process Transitions
	- Process A t execute file B exec t, transitions new process B\_t.
	- user t executes passwd exec t transitions to passwd t

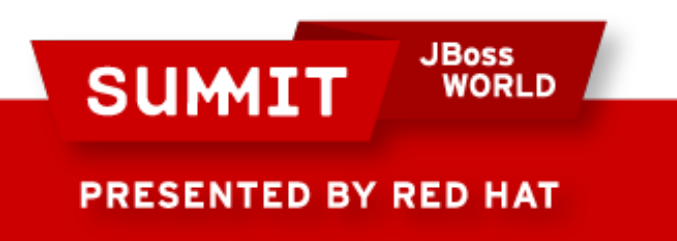

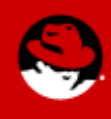

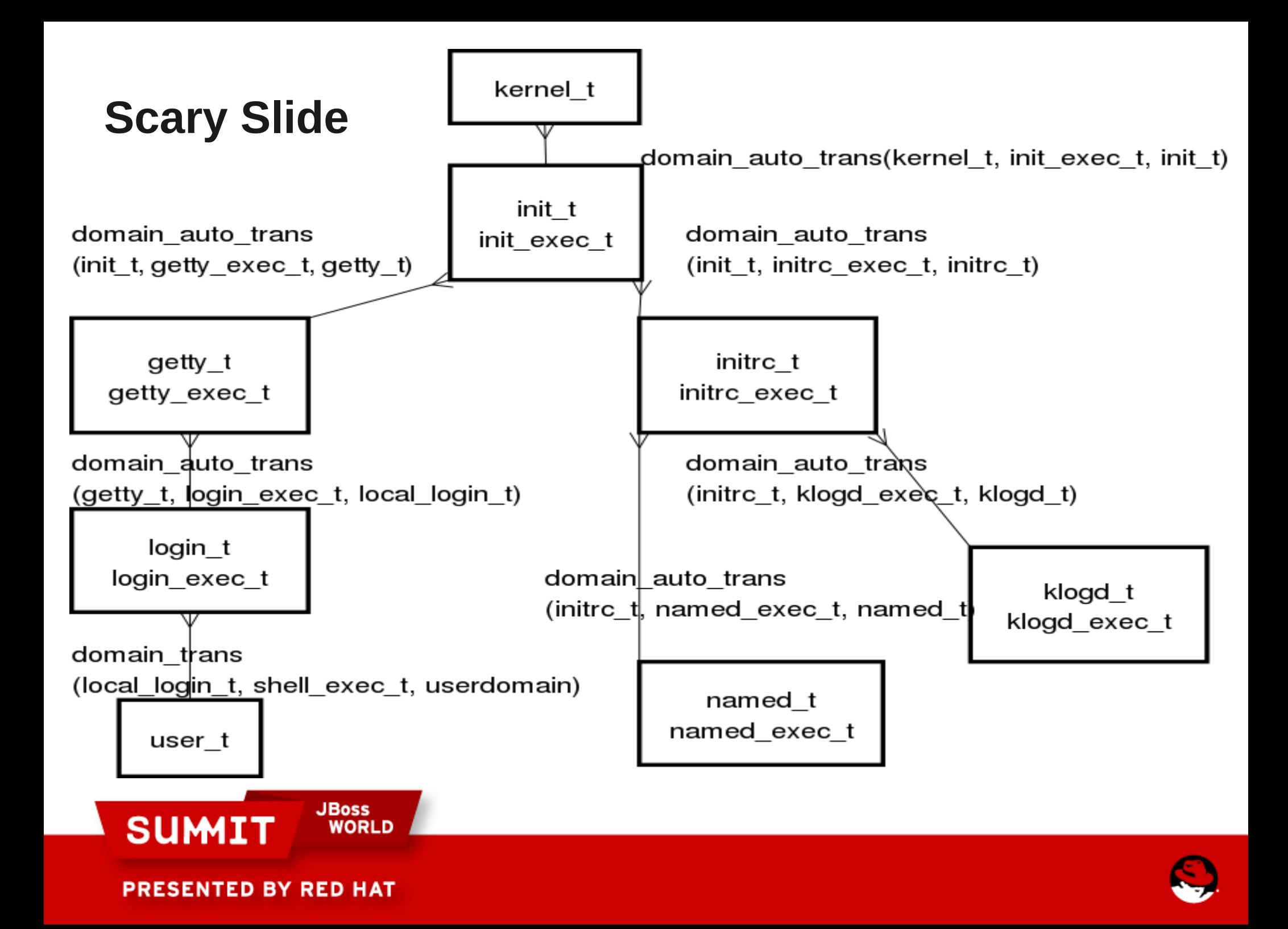

### **#1 Cause of SELinux Messages Something is wrong with the labeling.**

- SELinux needs to know...
	- SELinux doesn't like admins changing defaults.
	- Changing default file locations means you have to set the labels, and tell SELinux about it.
- Permission denied means check the file ownership, permissions field AND **SELinux label**.

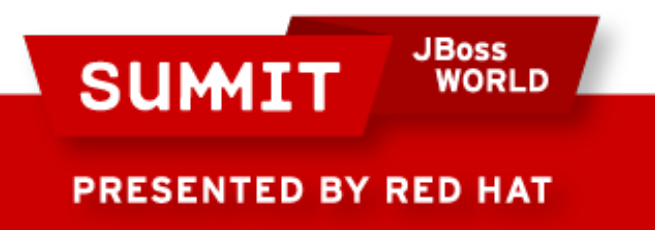

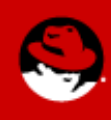

#### **#2 Cause of SELinux Messages SELinux Needs to know**

- Least Privs versus Reasonable Privs
	- Policy writer decides default way most confined applications run.
	- If you run a confined application in a different way, you need to tell SELinux
	- Booleans
	- semanage
		- fcontext, ports

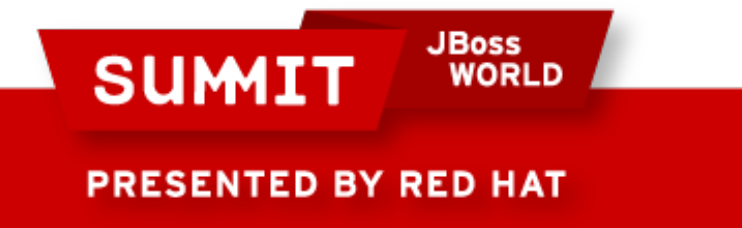

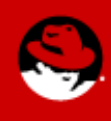

#### **#3 Cause of SELinux Messages SELinux/Apps still have bugs**

- SELinux Policy might have a bug
	- Unusual Code Paths
	- Configurations
	- Redirection of stdout
- Apps have bugs
	- Leaked File Descriptors
	- Executable Memory
	- Badly built libraries
- Report the bugs so we can fix them!!!

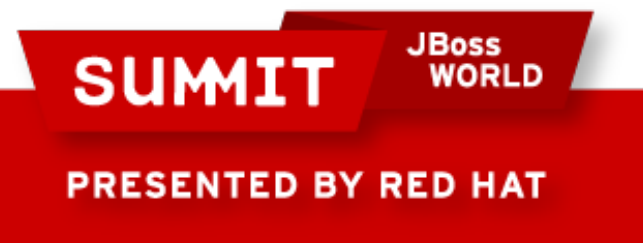

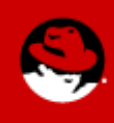

#### **#4 Cause of SELinux Messages You have been hacked**

- Current tools do not do a good job of differentiating
	- If you have a confined domain that tries to:
		- Load a kernel module
		- Turn off SELinux enforcing mode
		- Write to etc t? shadow t
		- Modify iptables rules
		- Sendmail????
		- others
	- You might be compromised

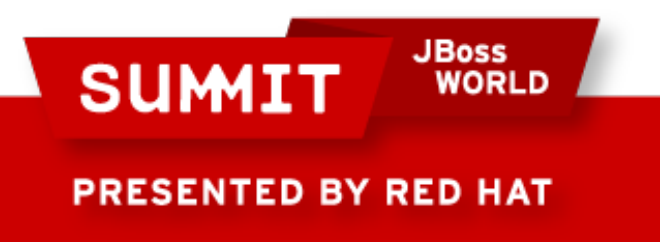

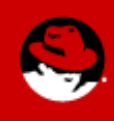

#### **What Thomas Thought SELinux Was**

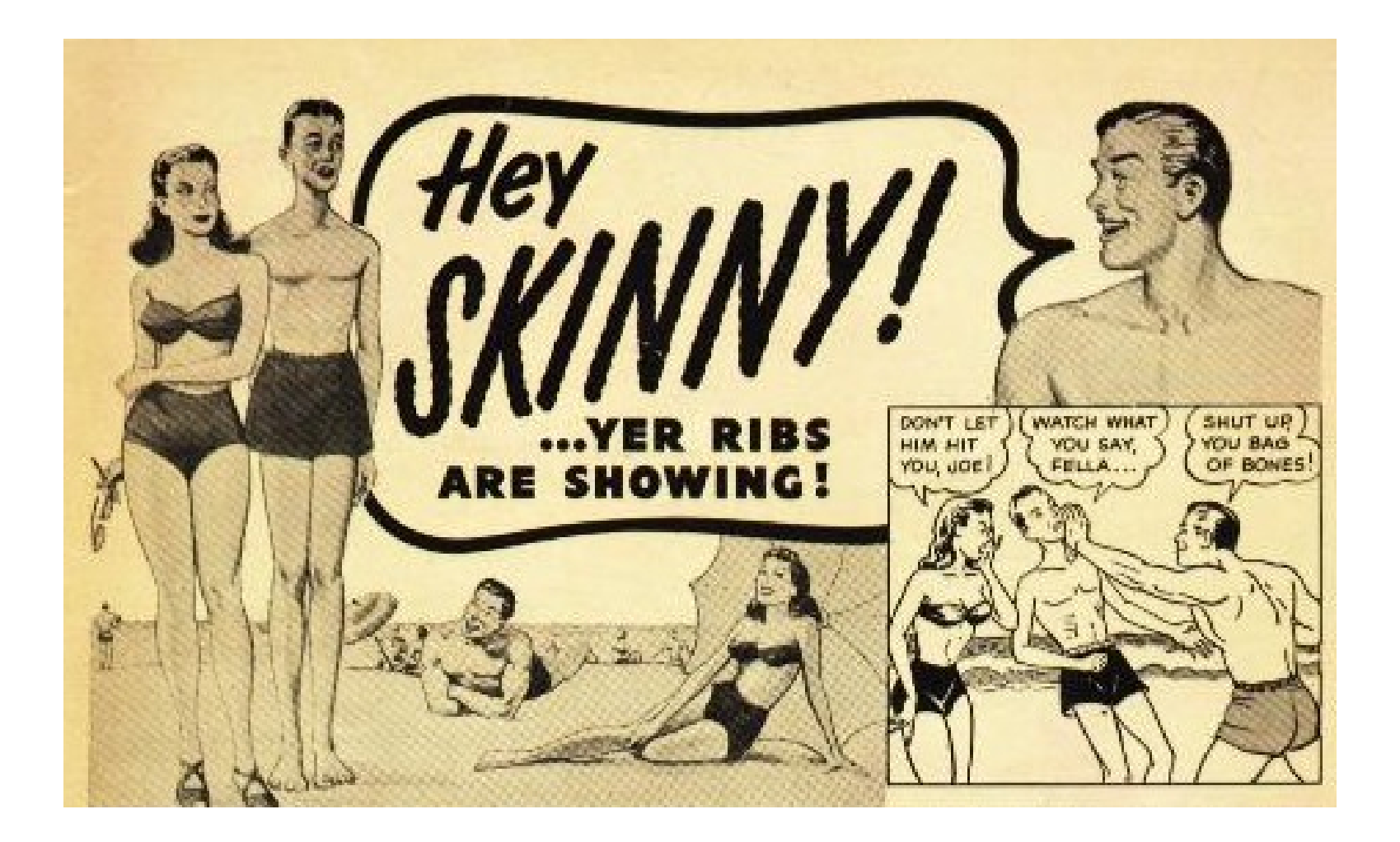

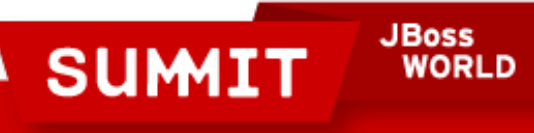

**PRESENTED BY RED HAT** 

Creating a file and noting the context:

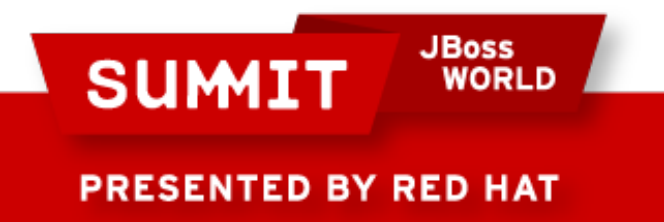

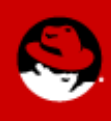

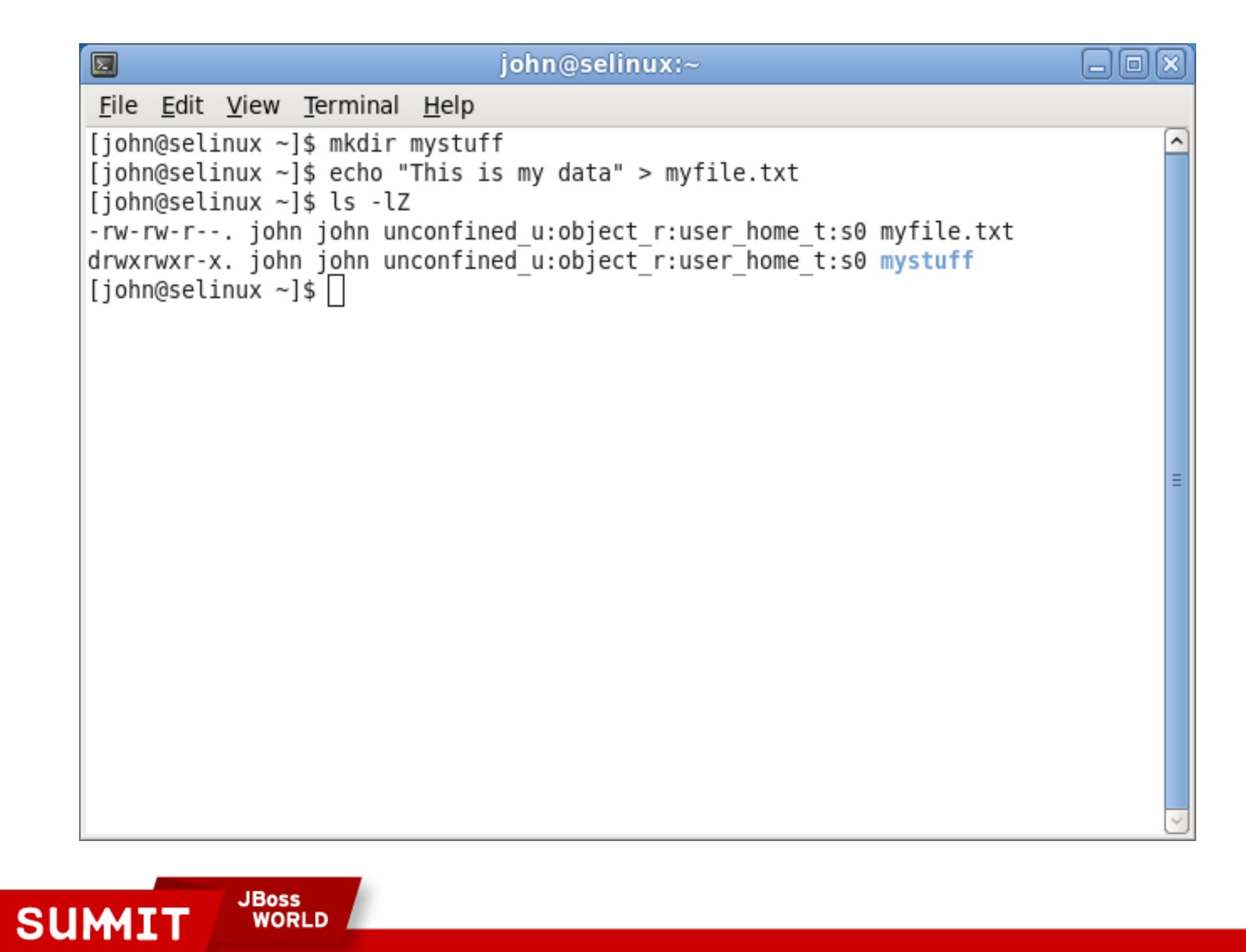

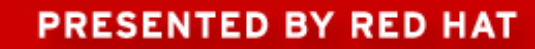

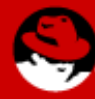

Changing the context of a file:

- $\bullet$  First create data somewhere other than home
	- In this case, /tmp
- Note that the type is user tmp t, not user home t

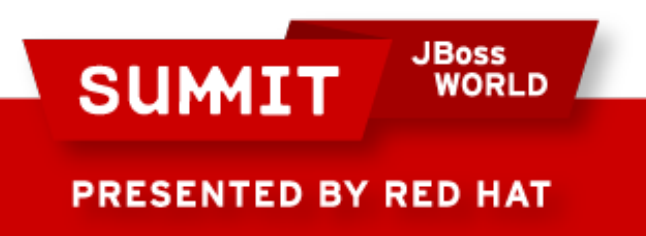

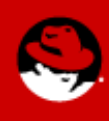

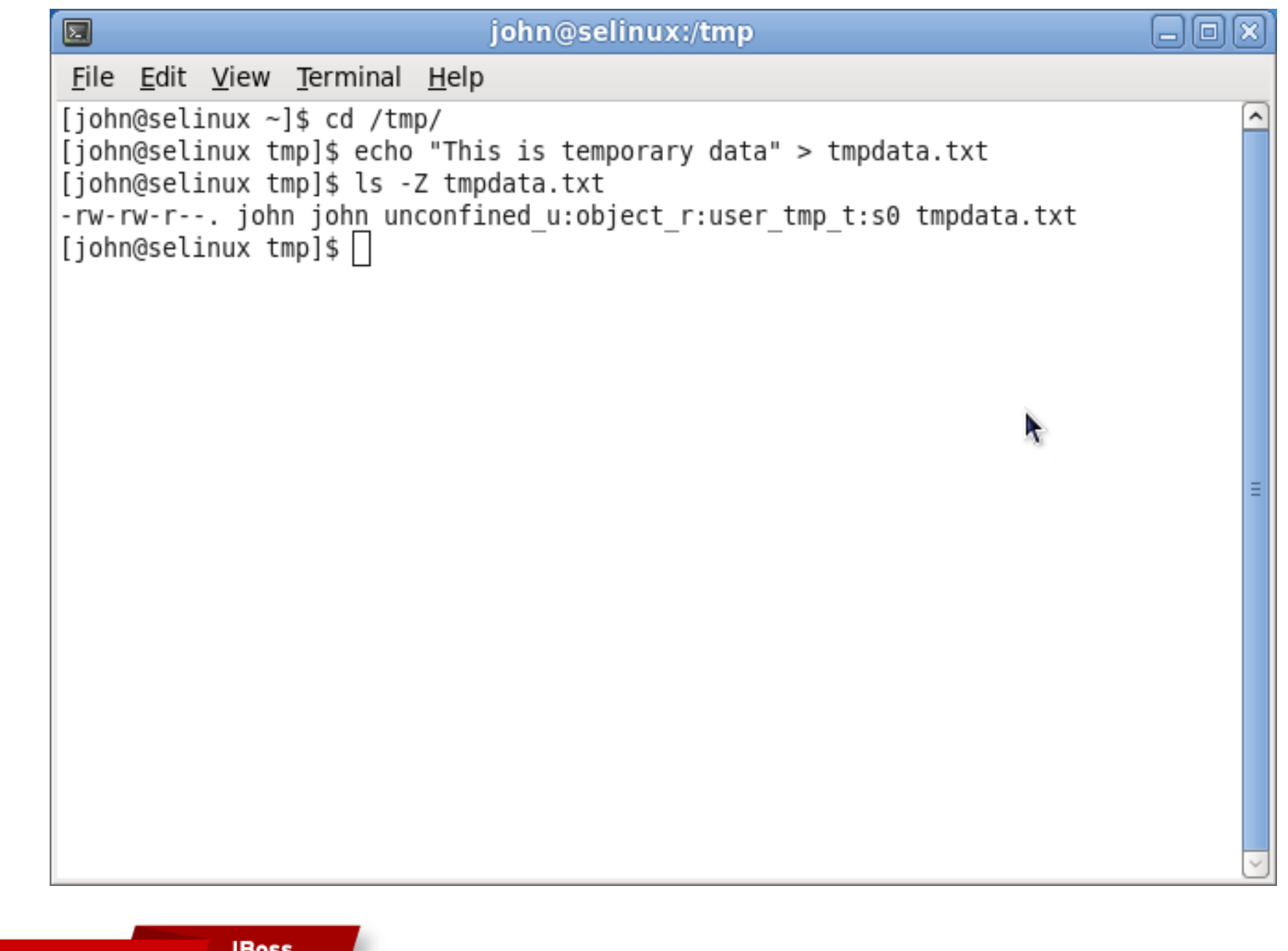

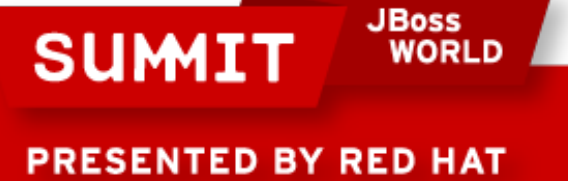

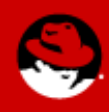

Hardest way: change the context manually using chcon, based on other files in /home/john:

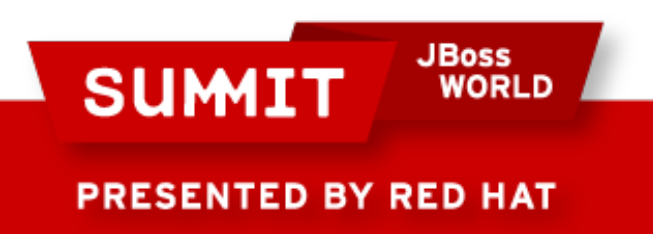

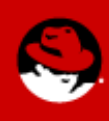

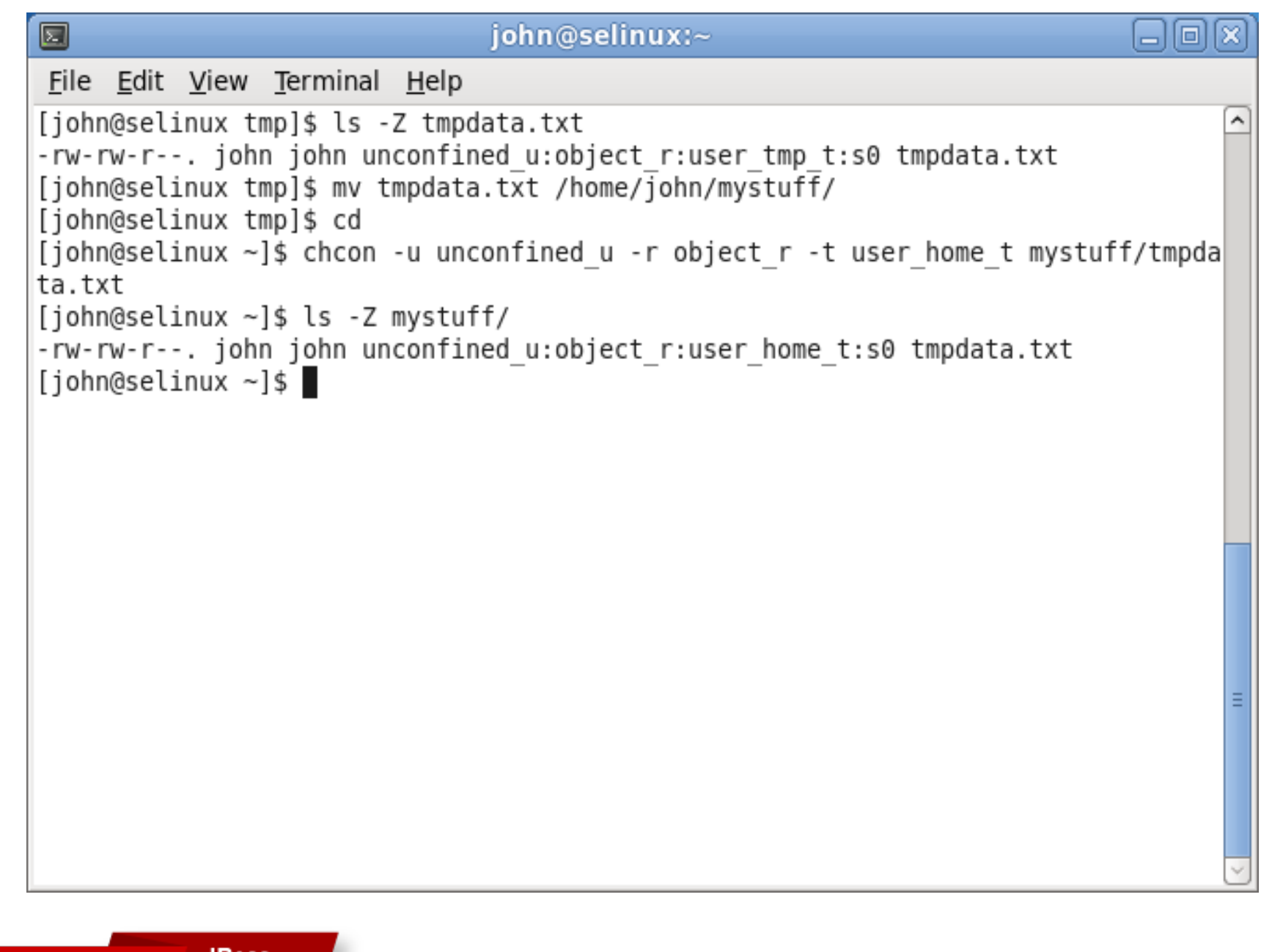

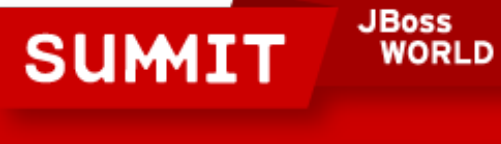

**PRESENTED BY RED HAT** 

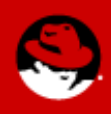

Easier way: chcon --reference

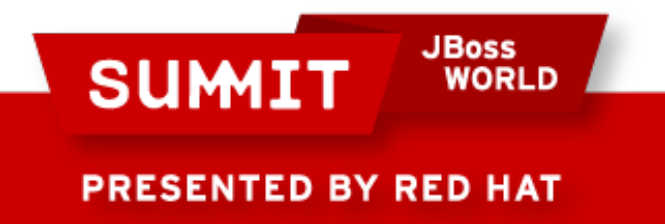

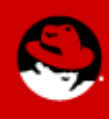

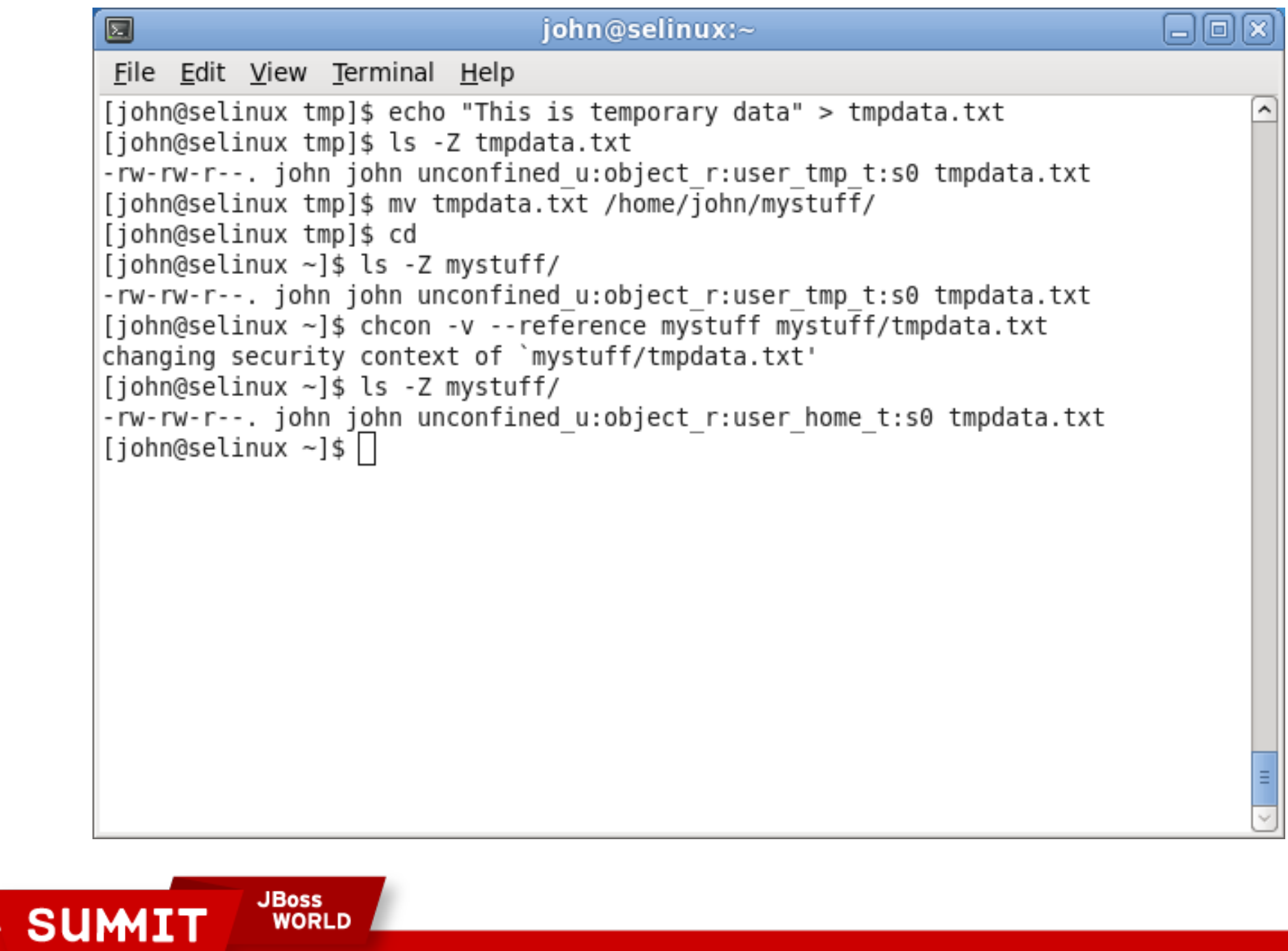

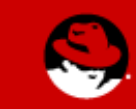

PRESENTED BY RED HAT

Easiest way: change the context with restorecon -vR:

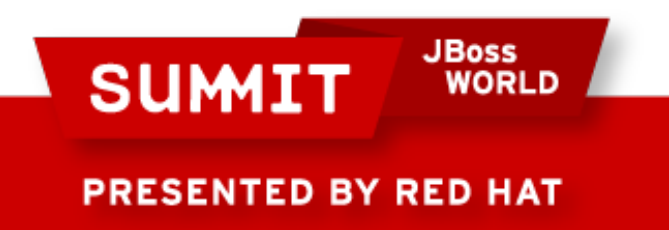

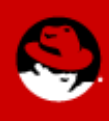

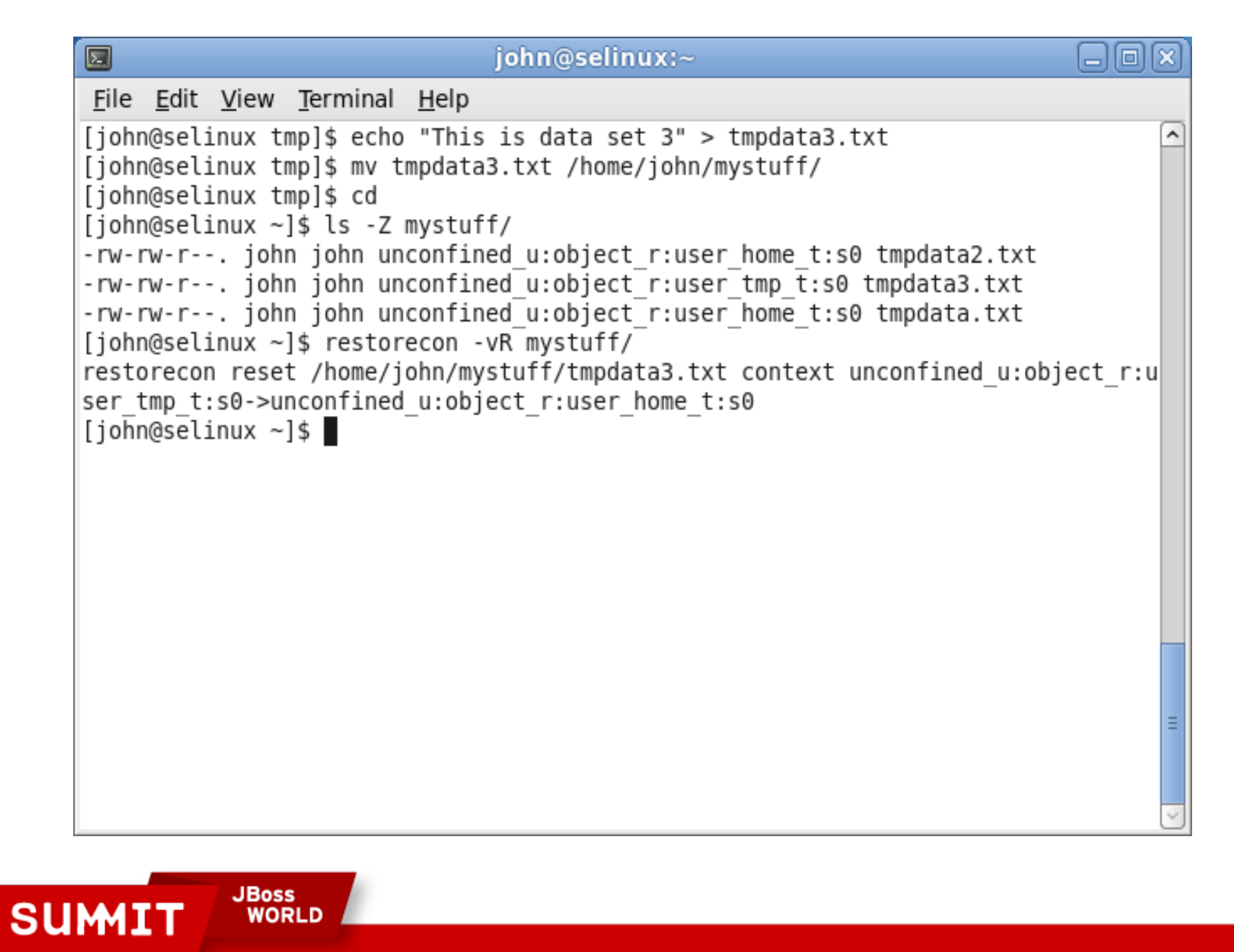

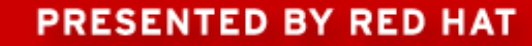

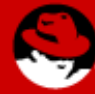

Booleans

- If you have NFS mounted home directories, there are a couple of SELinux booleans you need to check.
- The default is to allow home directories on NFS.

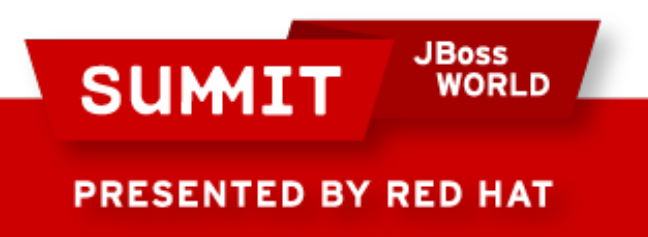

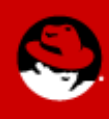

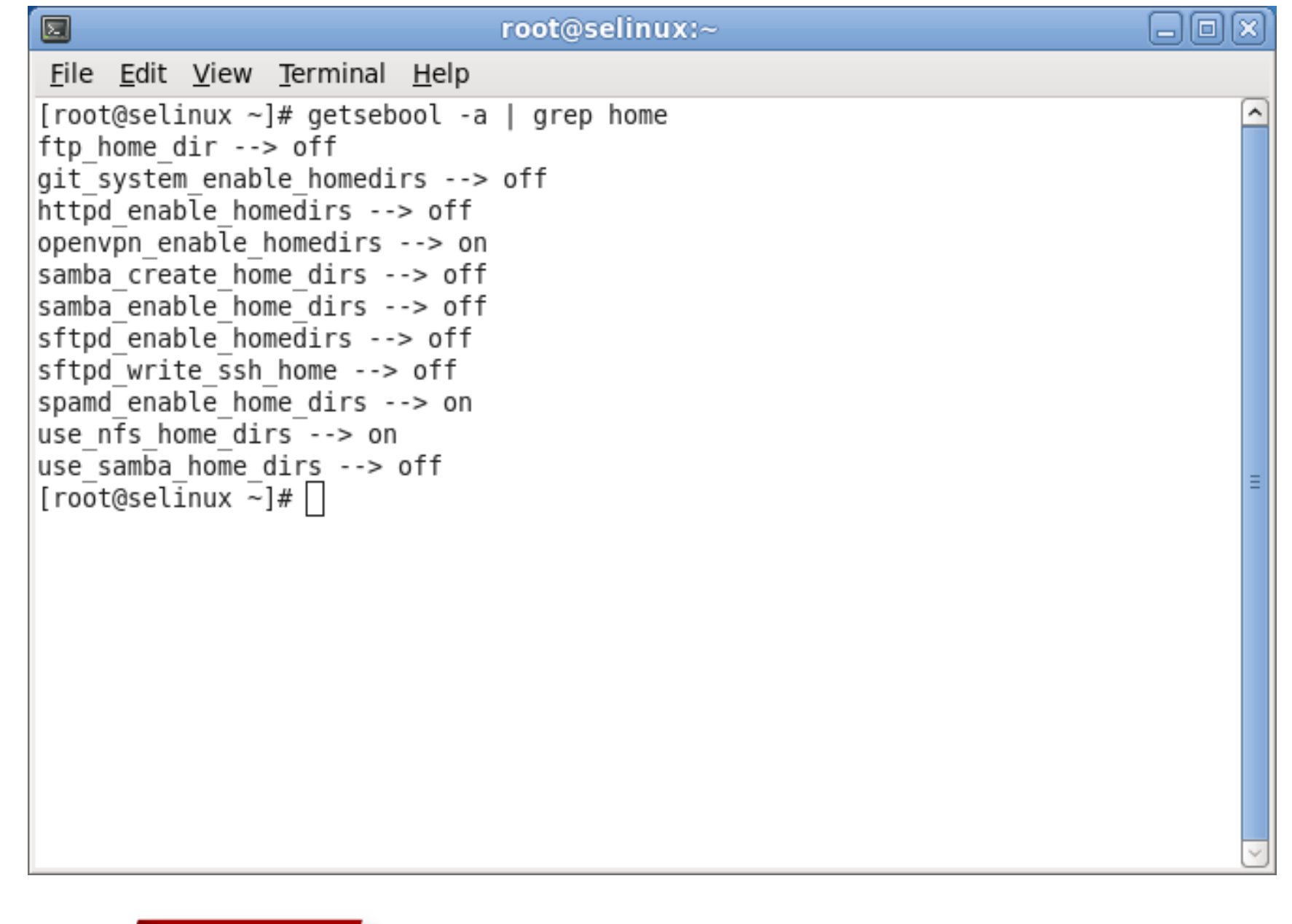

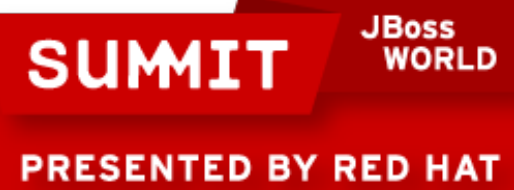

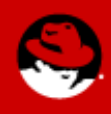

SELinux vs. Apache. Enabling access in home directory

• Enable mod userdir.c and uncomment "UserDir public html" in /etc/httpd/conf/httpd.conf

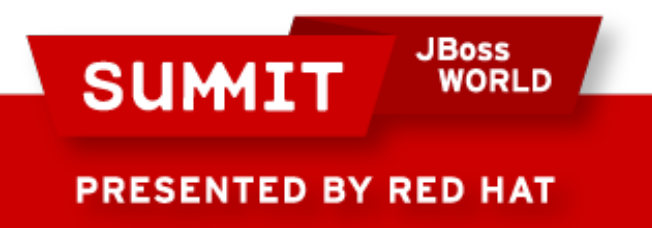

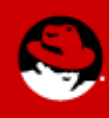
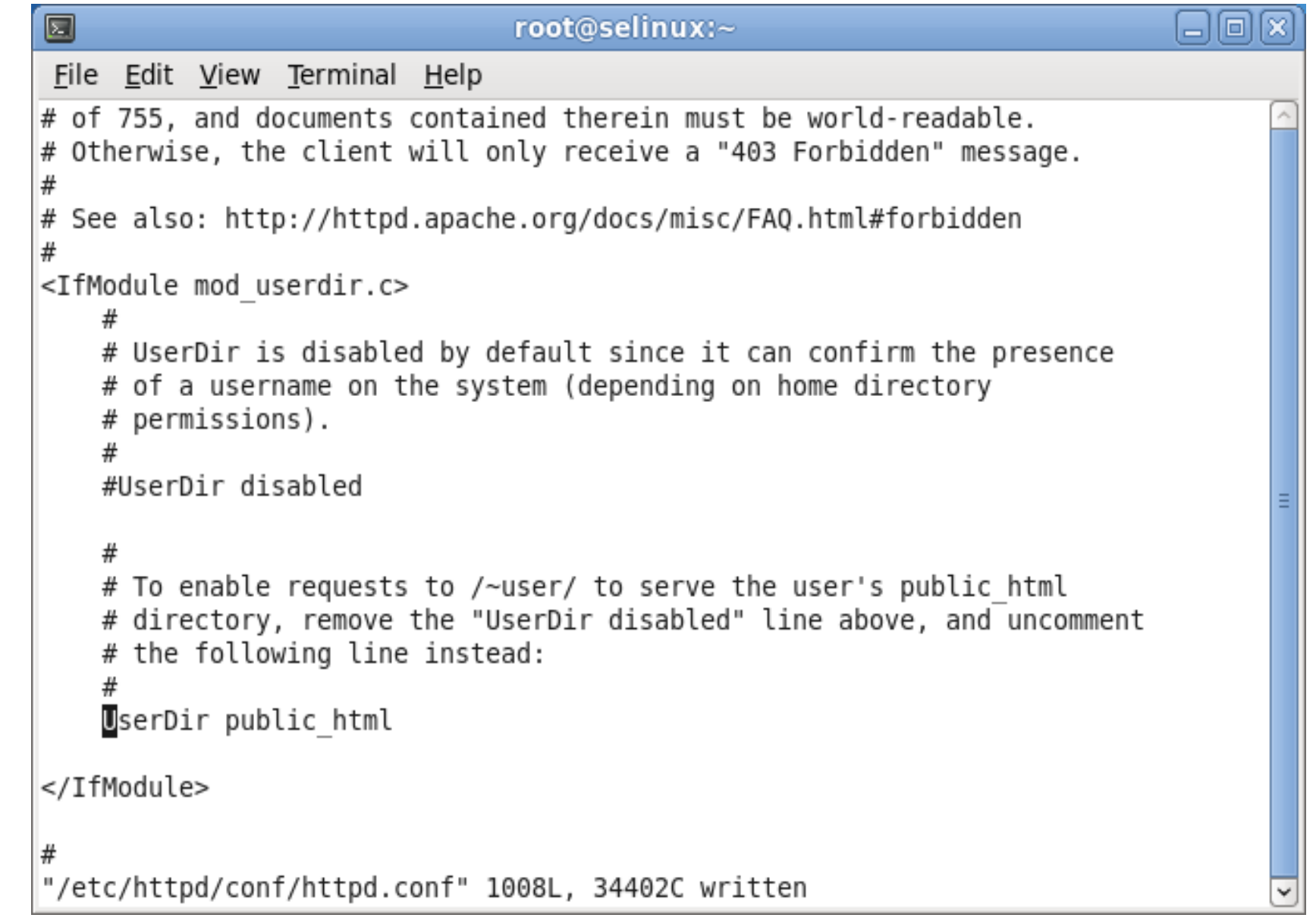

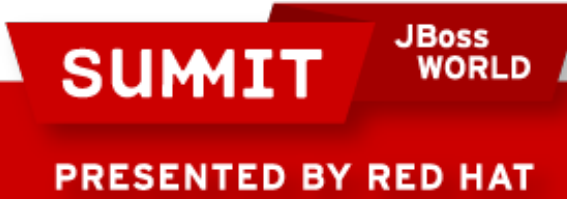

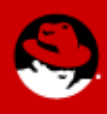

SELinux vs. Apache. Enabling access in home directory

- As a user, create public html in /home/[username] and "chmod o+x /home/[username]"
- Populate an index.html file

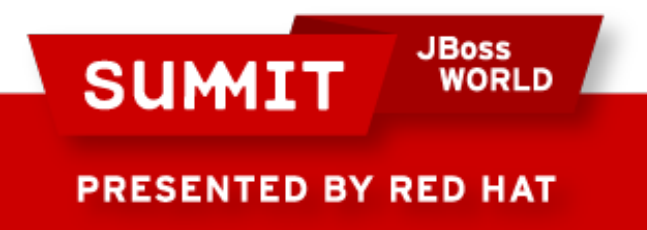

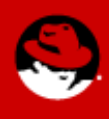

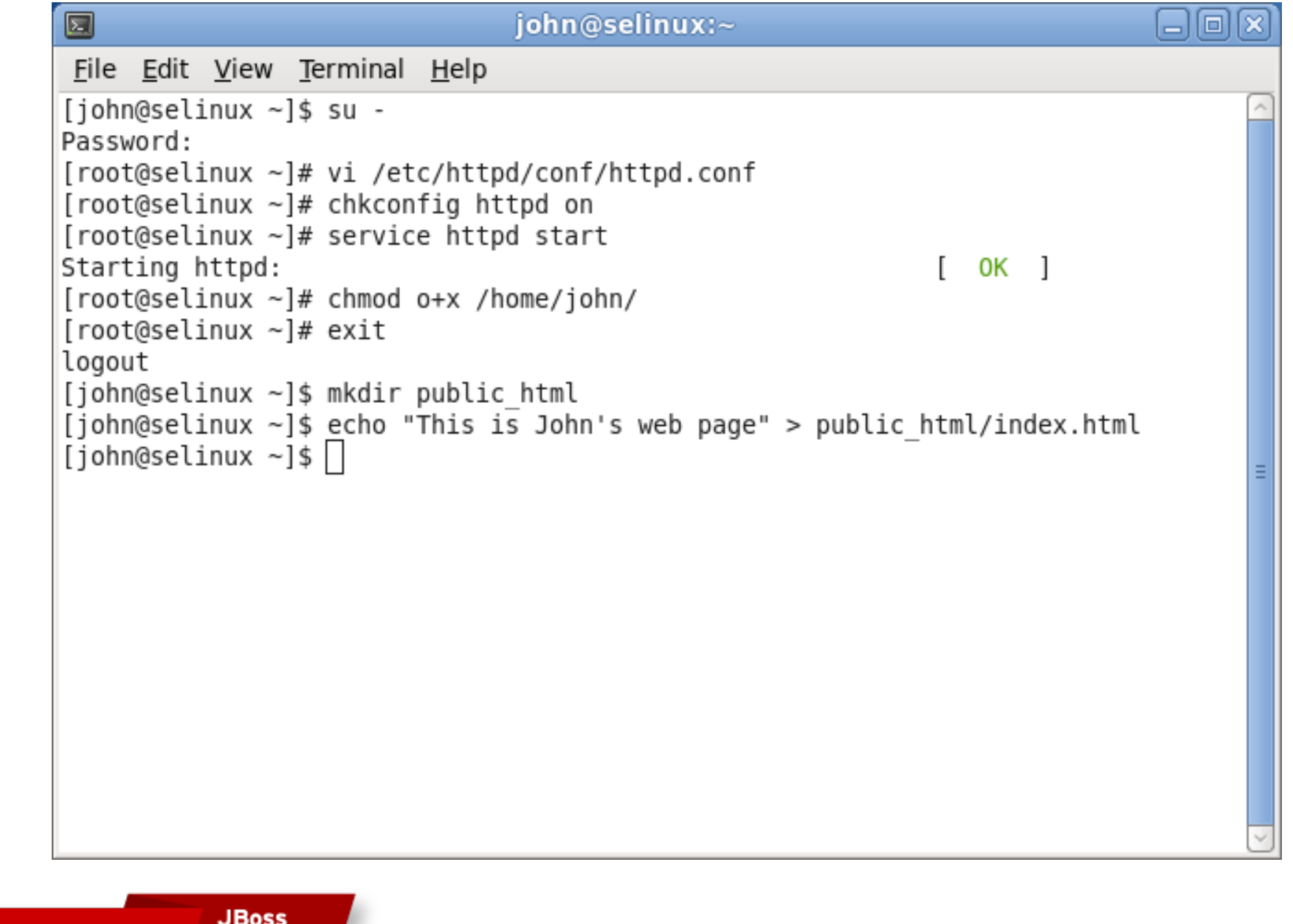

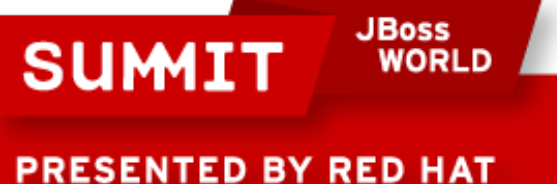

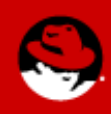

SELinux vs. Apache. Enabling access in home directory

• Connect with a browser

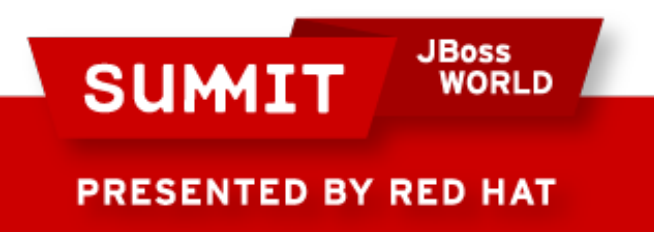

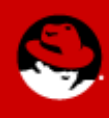

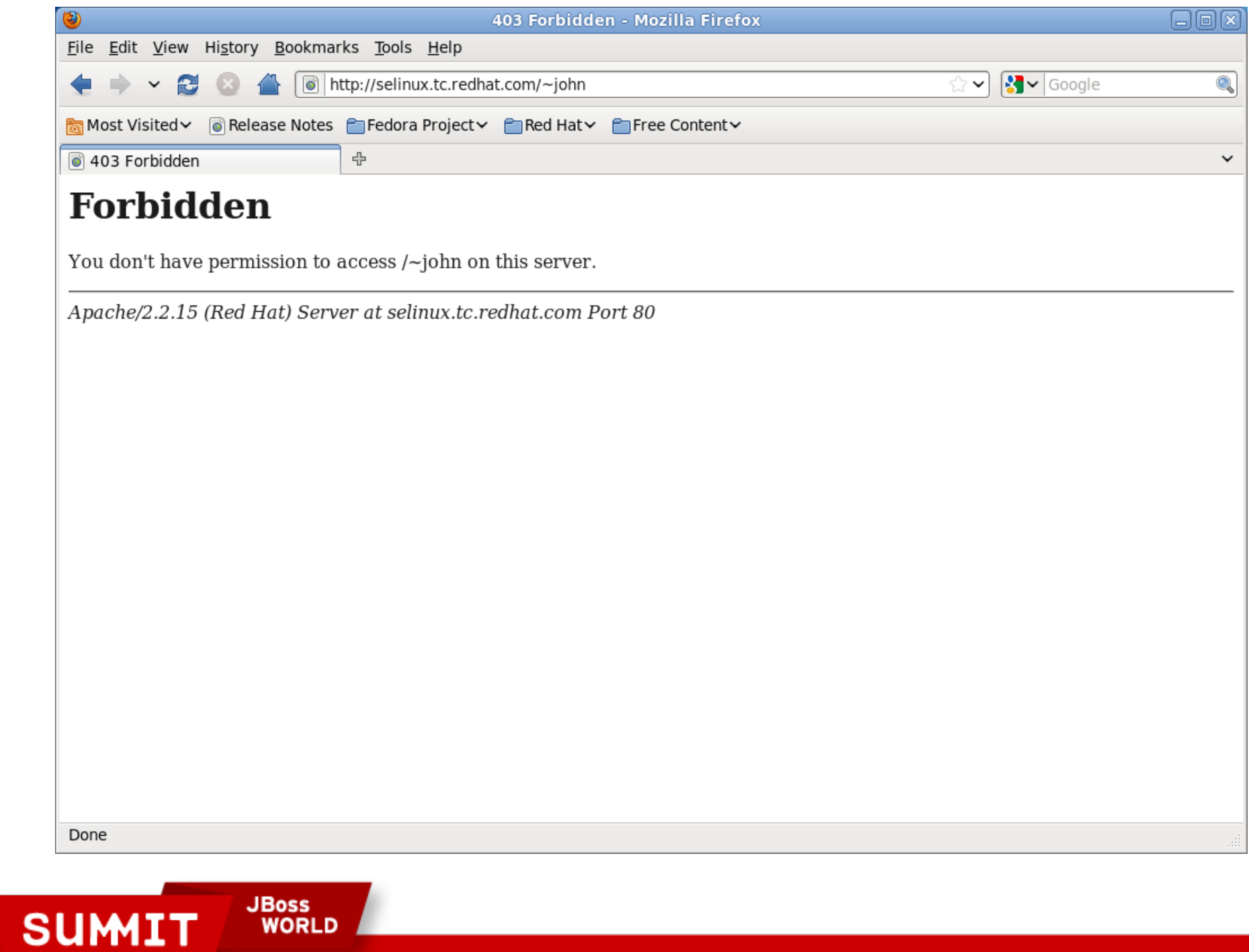

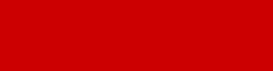

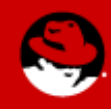

SELinux vs. Apache. Enabling access in home directory

- How do we know if this is an SELinux denial?
	- Check /var/log/audit/audit.log
	- Check /var/log/messages
	- Check application logs
	- Temporarily disable SELinux
- Note that some really common errors are not audited to avoid filling the audit.log file. To turn on all auditing, run "semodule -DB"

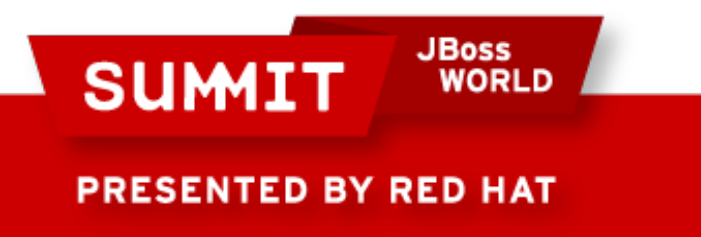

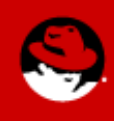

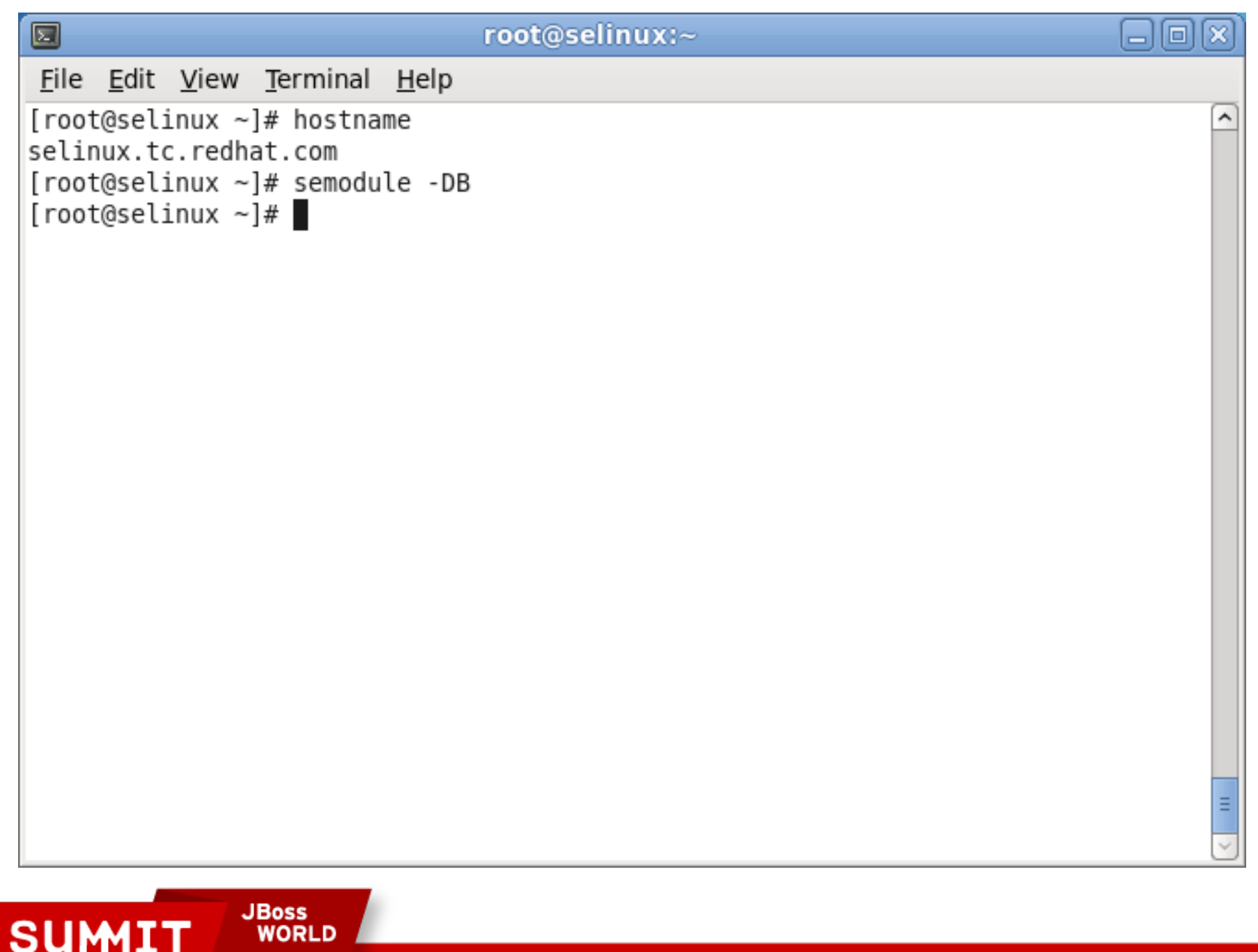

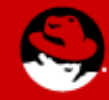

Once full audit logging is on, you can watch /var/log/audit/audit.log when you see errors which aren't related to regular permissions.

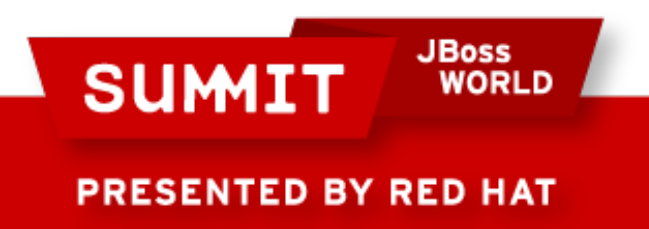

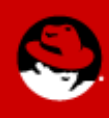

囩

File Edit View Terminal Help

type=SYSCALL msg=audit(1276785144.484:252): arch=c000003e syscall=59 success=yes exit=0 a0=1873960 a1=1873770 a2=1872010 a3=1 items=0 ppid=2273 pid=2274 auid=42 94967295 uid=0 qid=0 euid=0 suid=0 fsuid=0 eqid=0 sqid=0 fsqid=0 tty=(none) ses= 4294967295 comm="setroubleshootd" exe="/usr/bin/python" subj=system u:system r:s etroubleshootd t:s0-s0:c0.c1023 key=(null)

type=AVC msq=audit(1276785144.760:253): avc: denied { write } for pid=2274 co |mm="setroubleshootd" name="rpm" dev=dm-0 ino=15 scontext=system u:system r:setro|  $|$ ubleshootd t:s0-s0:c0.c1023 tcontext=system u:object r:rpm var  $\bar{l}$ ib t:s0 tclass=d $|$ ir

type=SYSCALL msg=audit(1276785144.760:253): arch=c000003e syscall=21 success=yes exit=4294967424 a0=cdc730 a1=2 a2=0 a3=9 items=0 ppid=2273 pid=2274 auid=429496 7295 uid=0 gid=0 euid=0 suid=0 fsuid=0 egid=0 sgid=0 fsgid=0 tty=(none) ses=4294 967295 comm="setroubleshootd" exe="/usr/bin/python" subj=system u:system r:setro ubleshootd t:s0-s0:c0.c1023 key=(null)

type=AVC msq=audit(1276785144.763:254): avc: denied { write } for pid=2274 co |mm="setroubleshootd" name="rpm" dev=dm-0 ino=15 scontext=system u:system r:setro ubleshootd t:s0-s0:c0.c1023 tcontext=system u:object r:rpm var lib t:s0 tclass=d İr

type=SYSCALL msg=audit(1276785144.763:254): arch=c000003e syscall=21 success=yes exit=4294967424 a0=cdc730 a1=2 a2=0 a3=5 items=0 ppid=2273 pid=2274 auid=429496 7295 uid=0 gid=0 euid=0 suid=0 fsuid=0 egid=0 sgid=0 fsgid=0 tty=(none) ses=4294 967295 comm="setroubleshootd" exe="/usr/bin/python" subj=system u:system r:setro ubleshootd t:s0-s0:c0.c1023 key=(null)

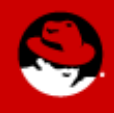

**PRESENTED BY RED HAT** 

**SUMIT** 

**JBoss** 

**WORLD** 

la

The log entries aren't terribly intuitive, so we use tools like "sealert -a /var/log/audit/audit.log"

To make it easier to read, since we know it's a problem with httpd, you can issue "grep httpd /var/log/audit/audit.log | sealert -a"

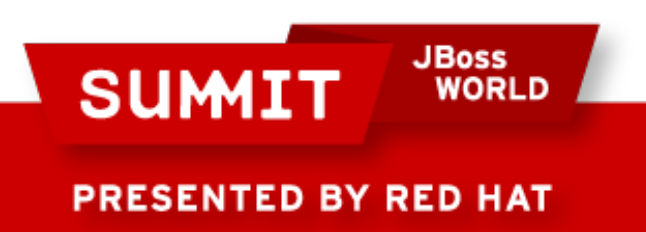

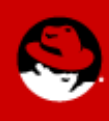

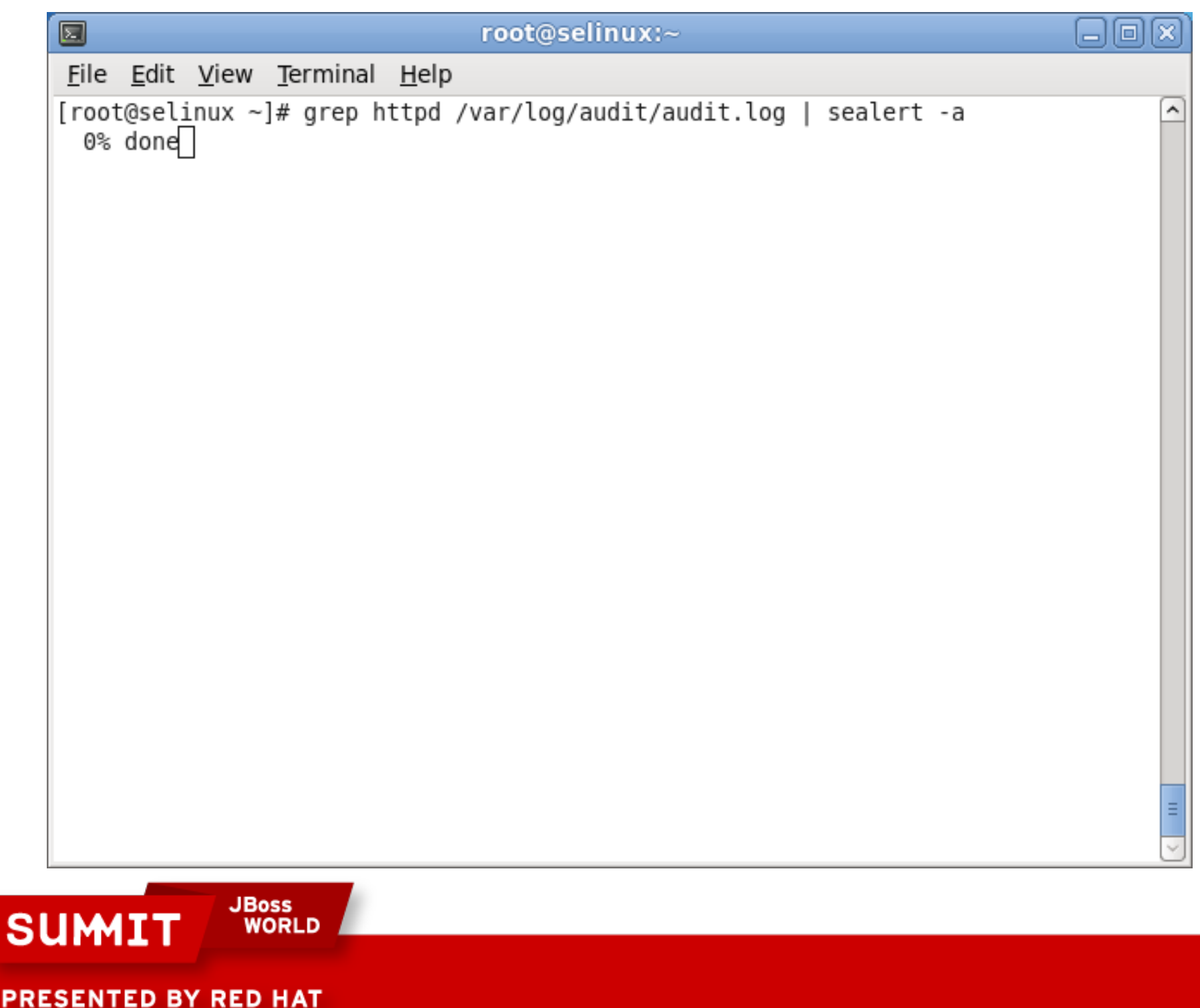

 $\bullet$ 

The output is human readable, and includes recommendations for how to allow the blocked access:

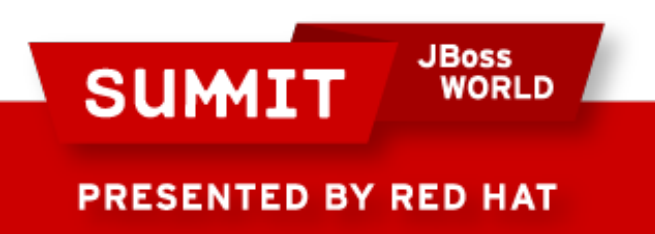

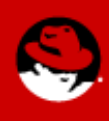

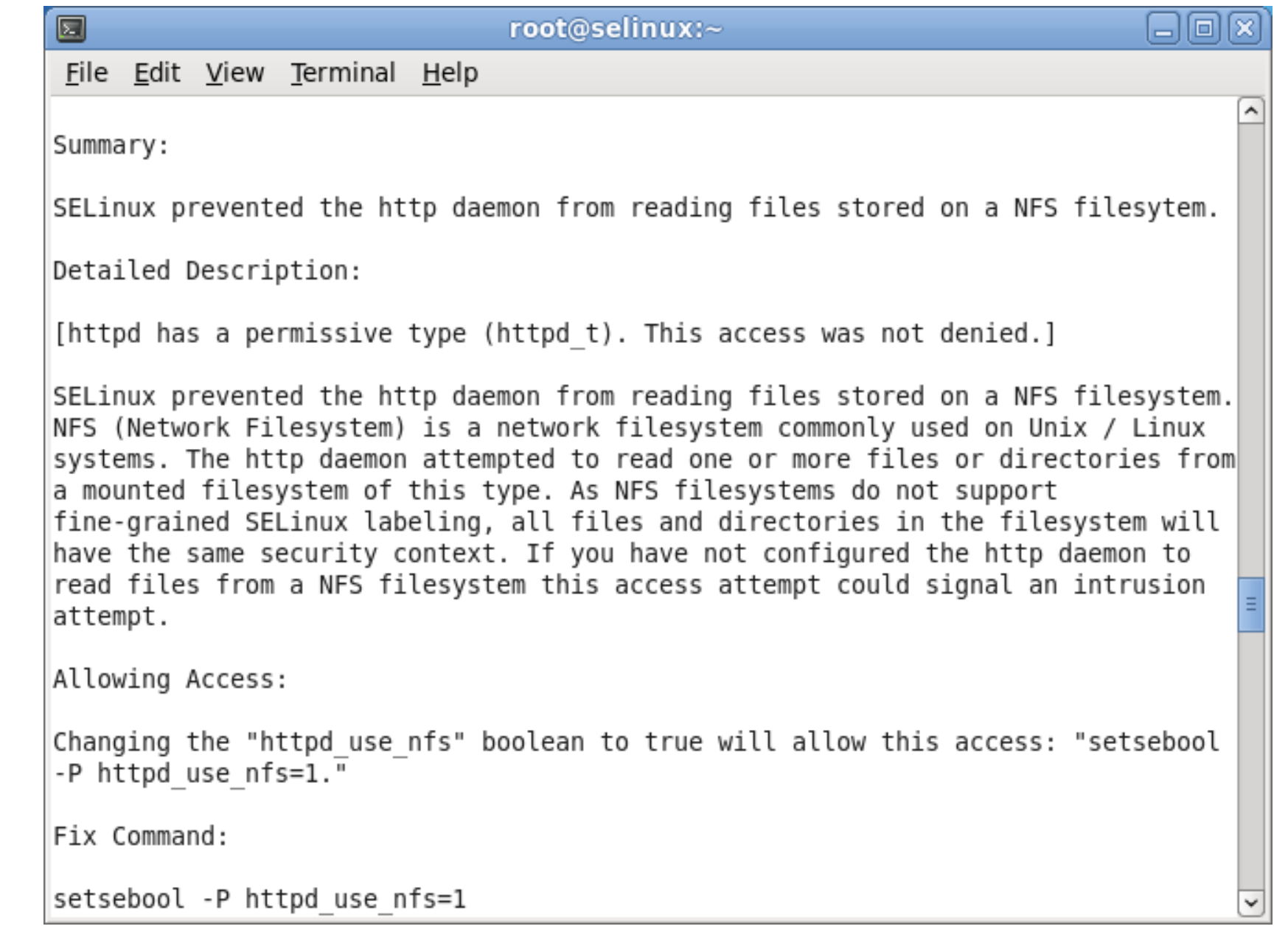

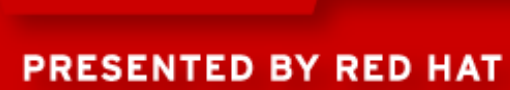

**SUMIT** 

**JBoss<br>WORLD** 

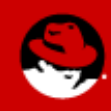

For a graphical login, you'll get an setroubleshoot browser alert:

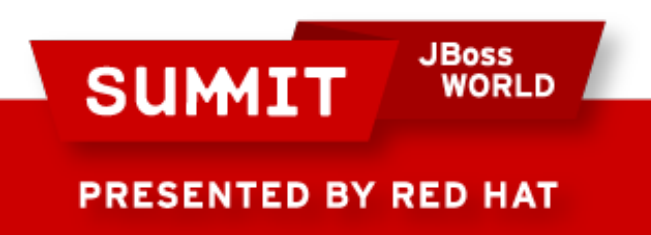

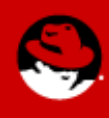

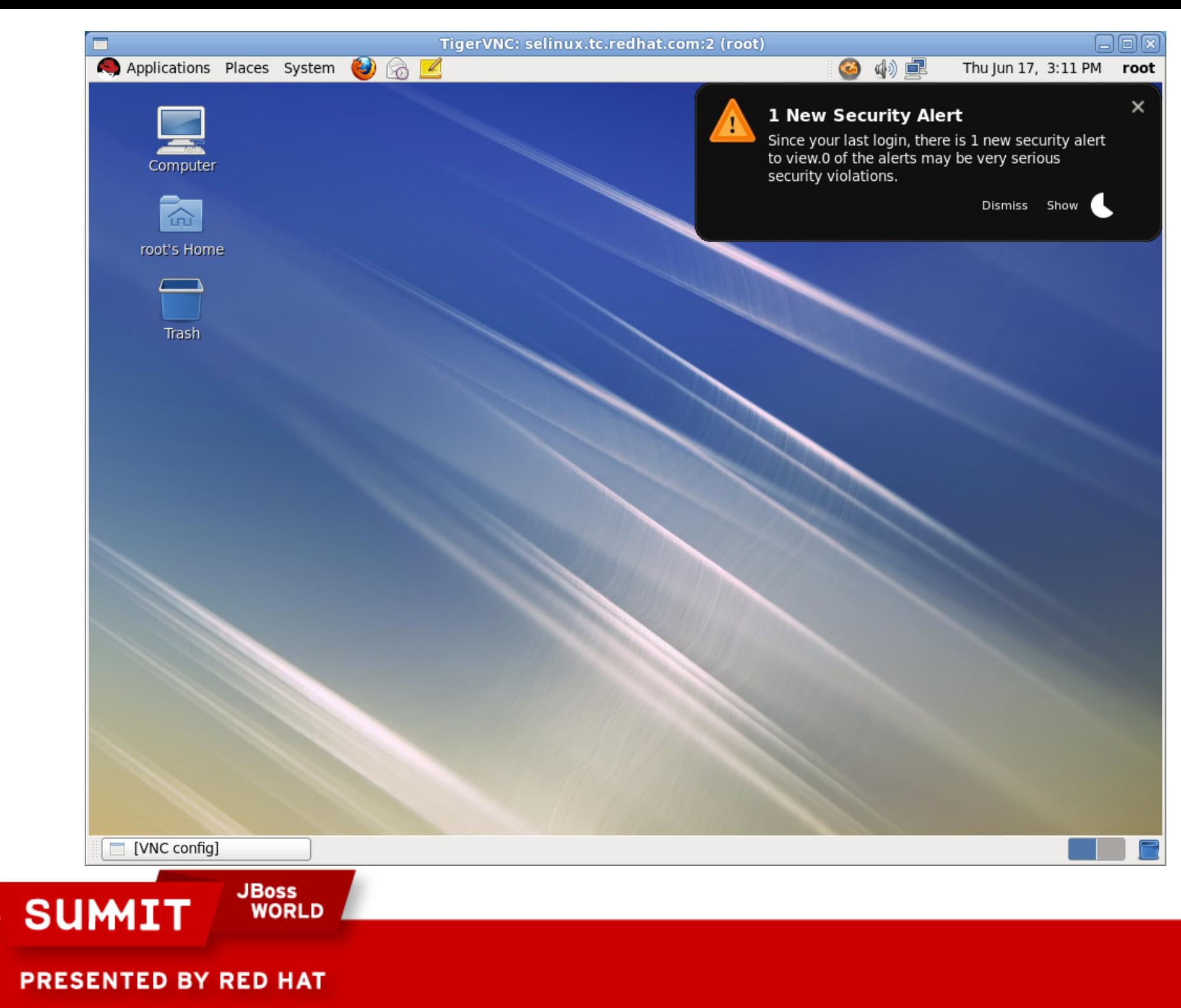

To use the graphical version of the SELinux troubleshooting browser, either click on the star or run "sealert -b"

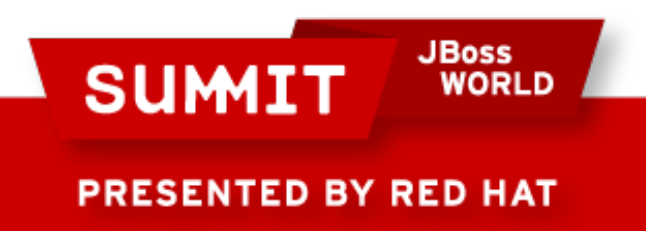

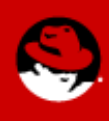

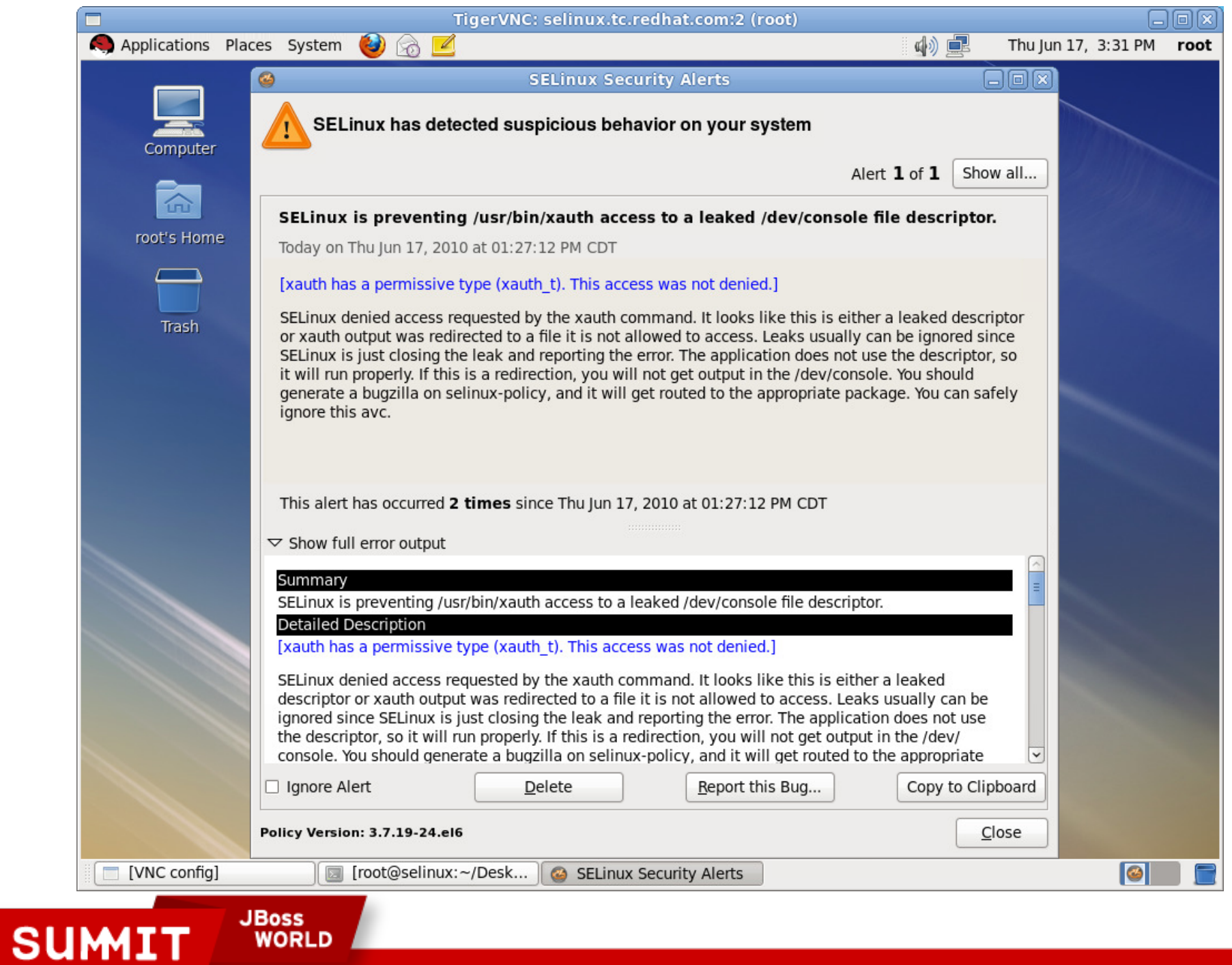

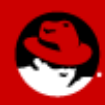

To allow the access, we set the appropriate boolean, in this case "setsebool -P httpd use nfs=1"

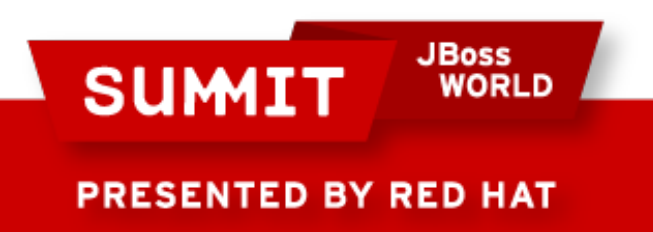

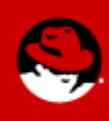

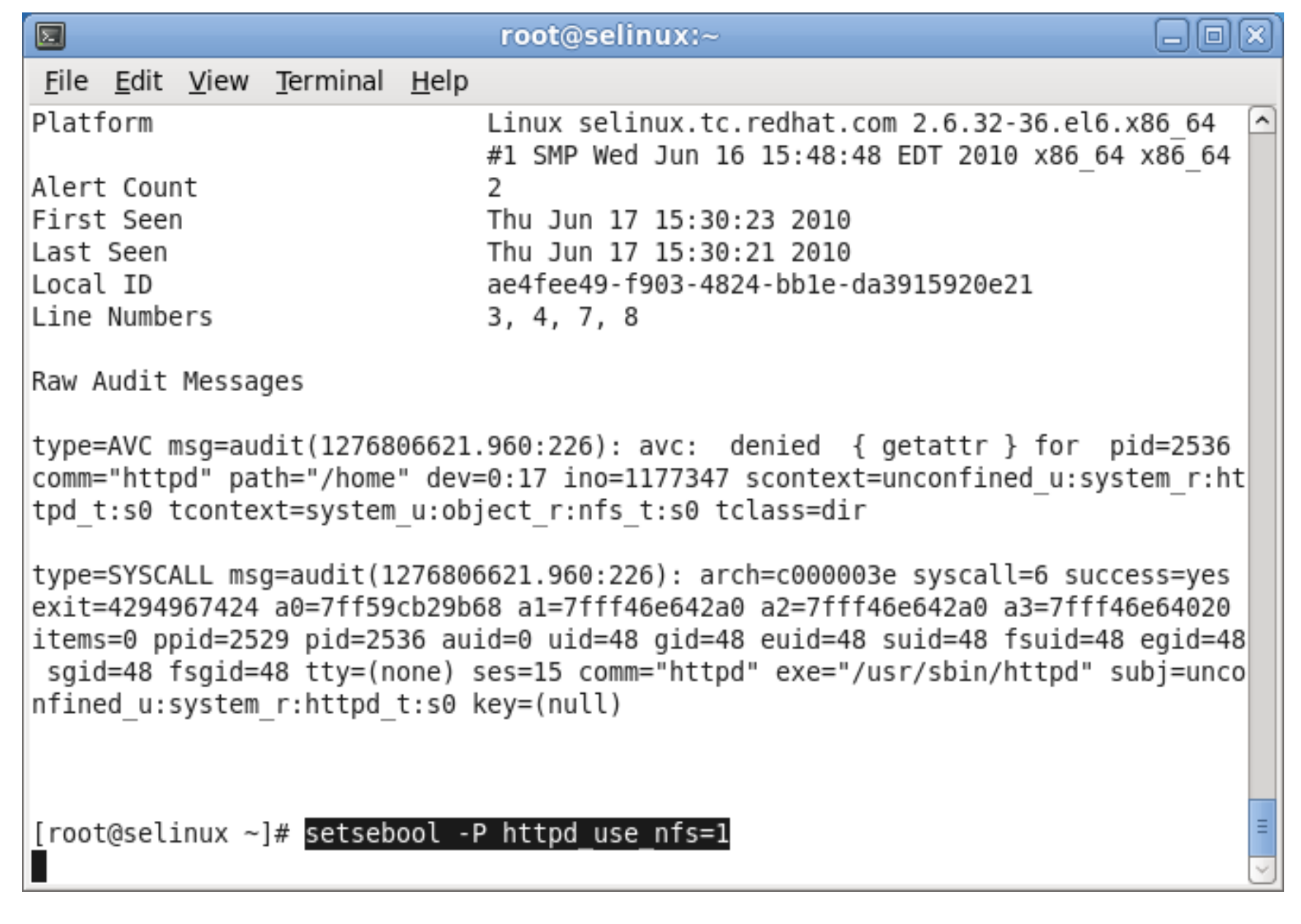

**JBoss<br>WORLD SUMIT** 

You can also use system-config-selinux to set booleans

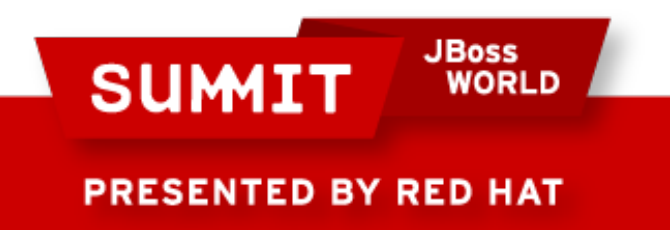

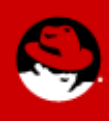

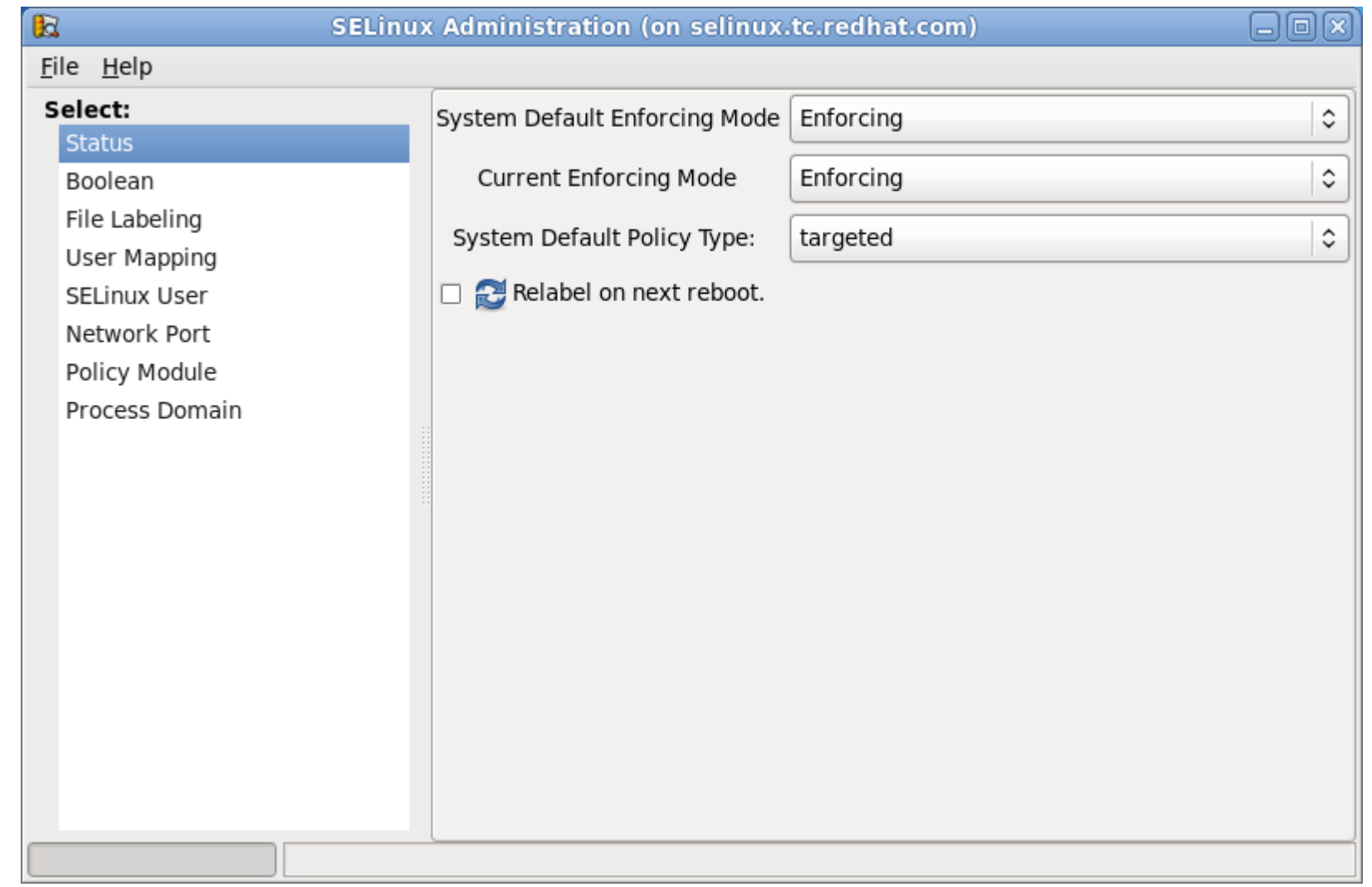

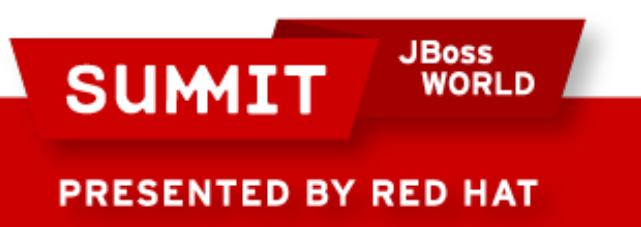

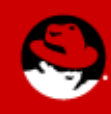

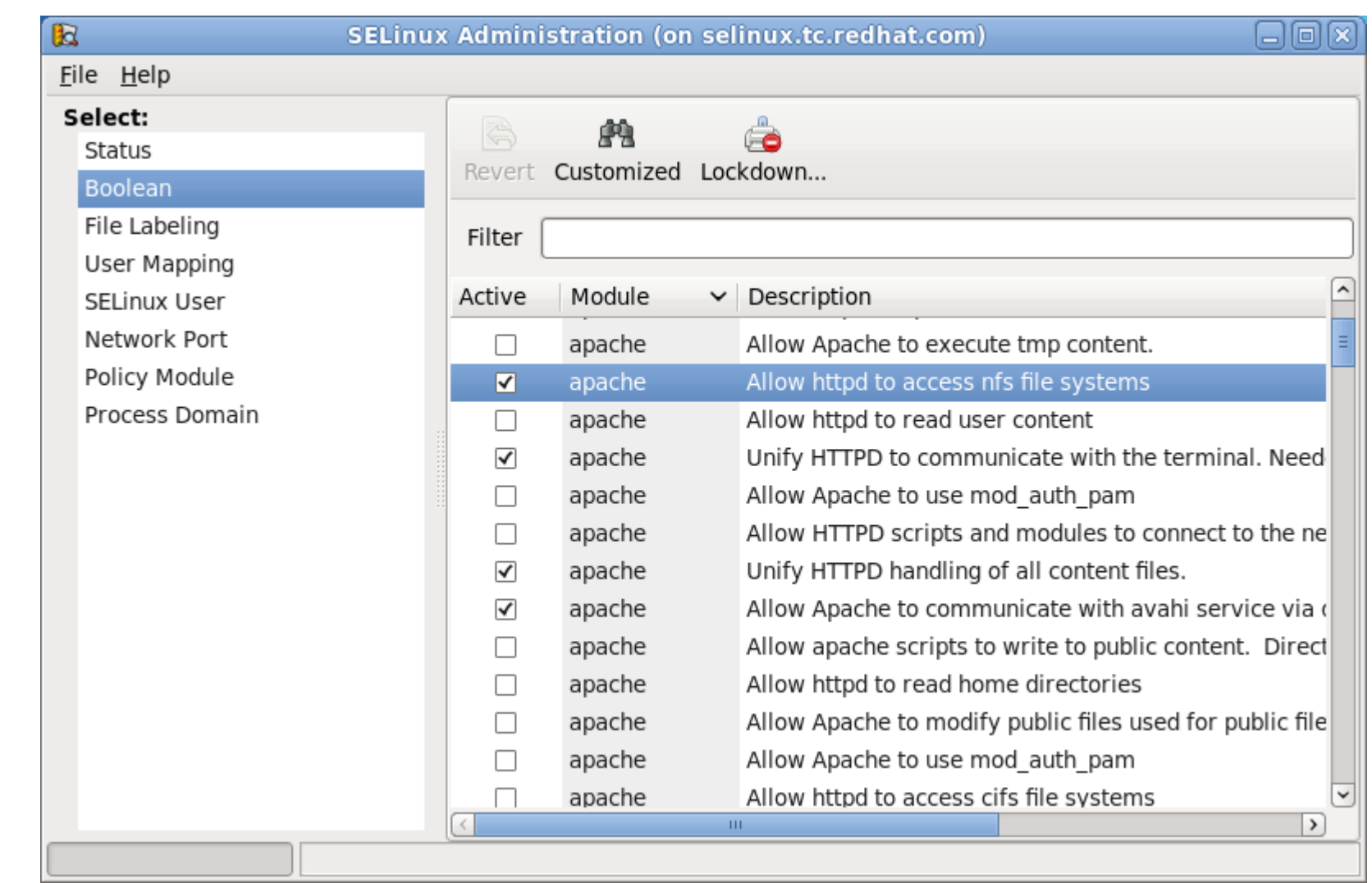

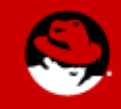

**SUMIT** 

**JBoss<br>WORLD** 

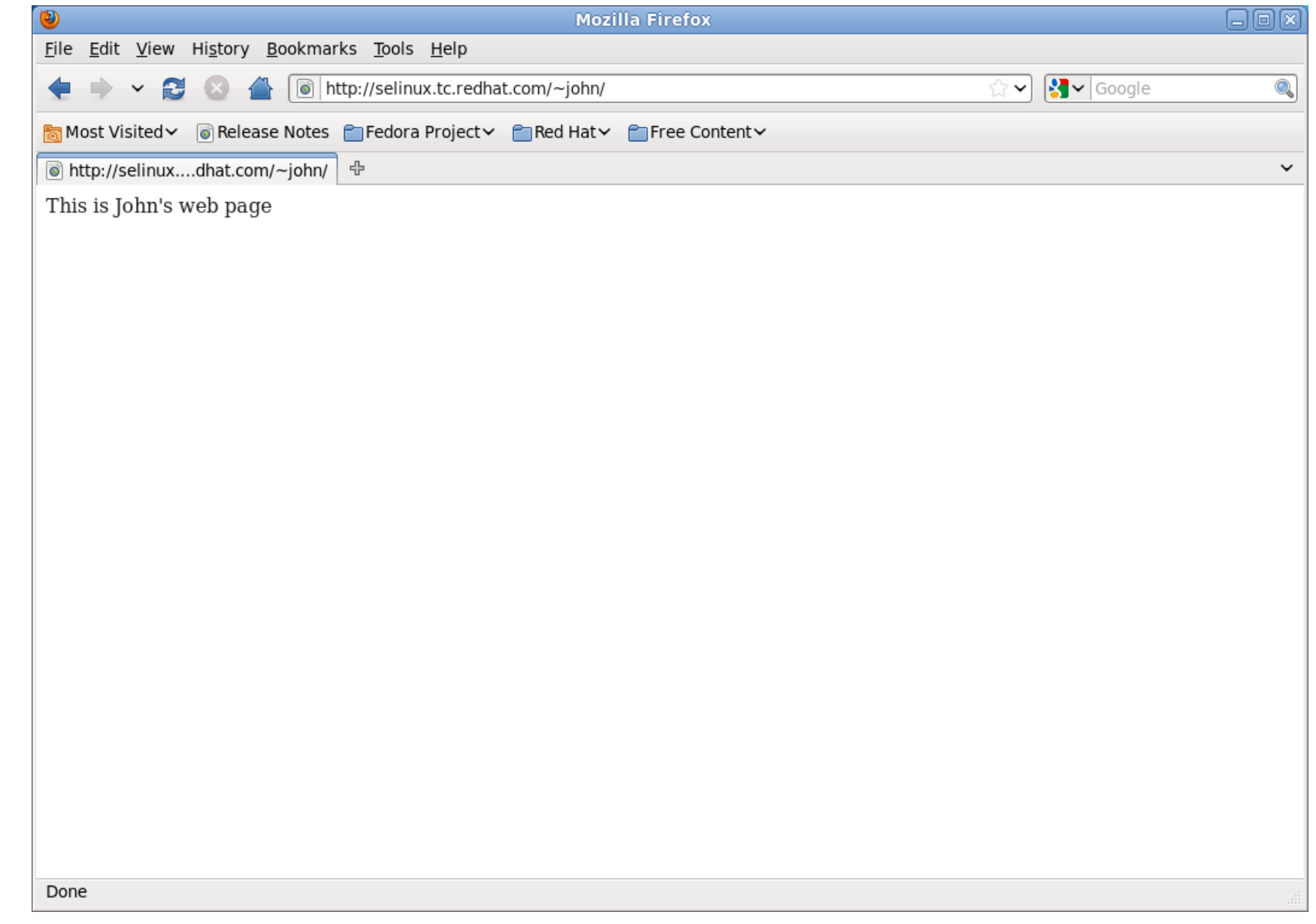

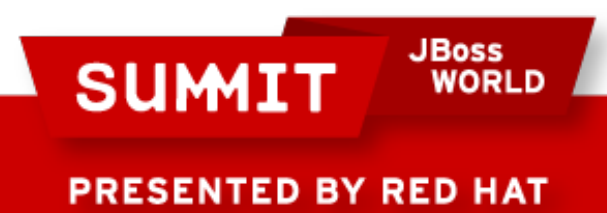

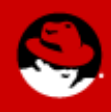

Setting up an Apache virtual host in a weird place on the filesystem (/my/web).

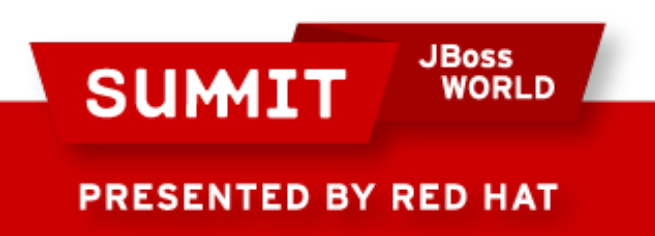

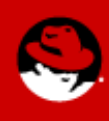

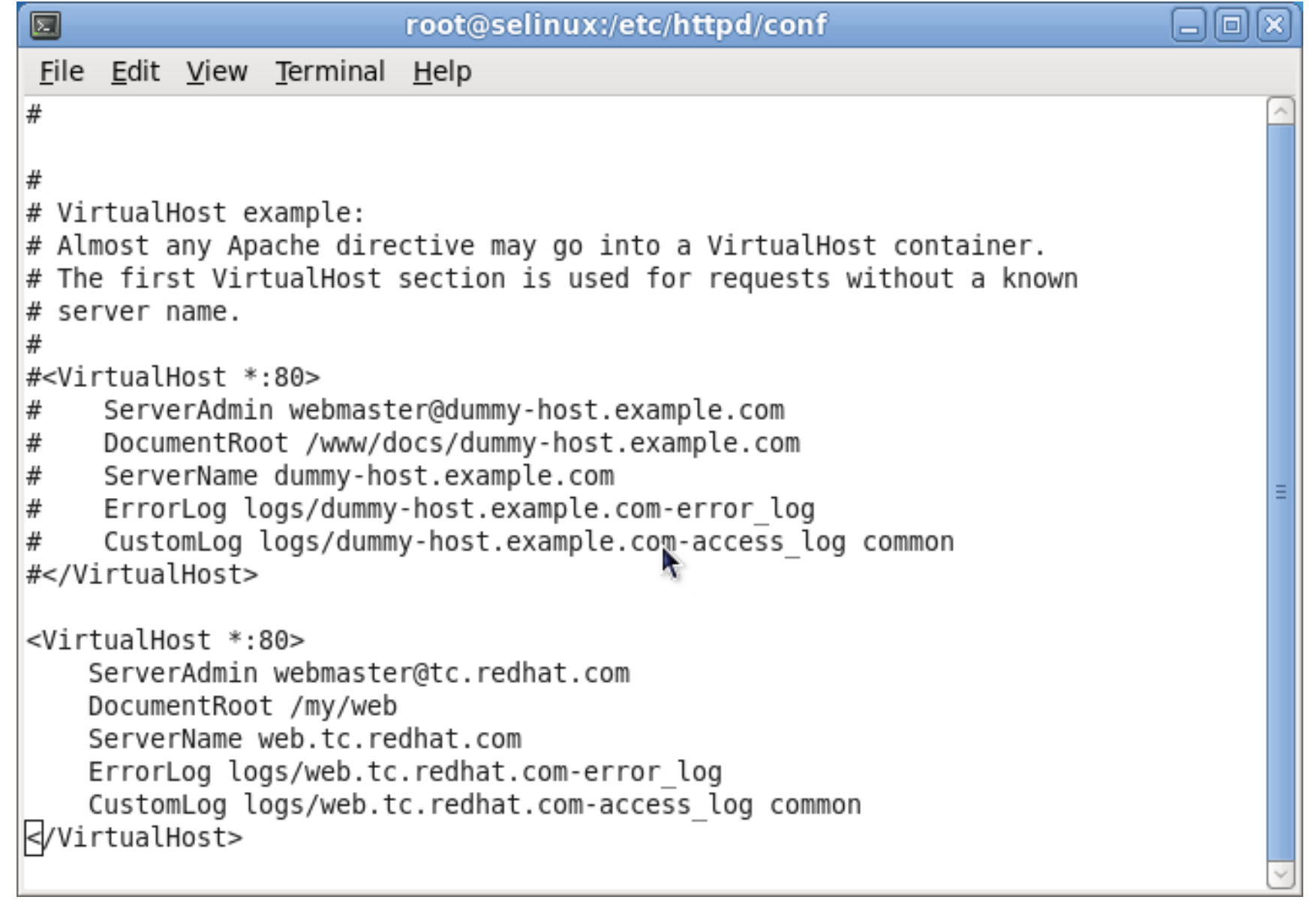

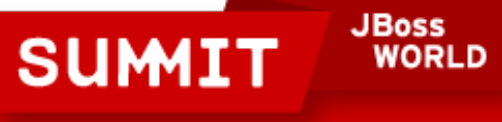

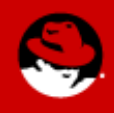

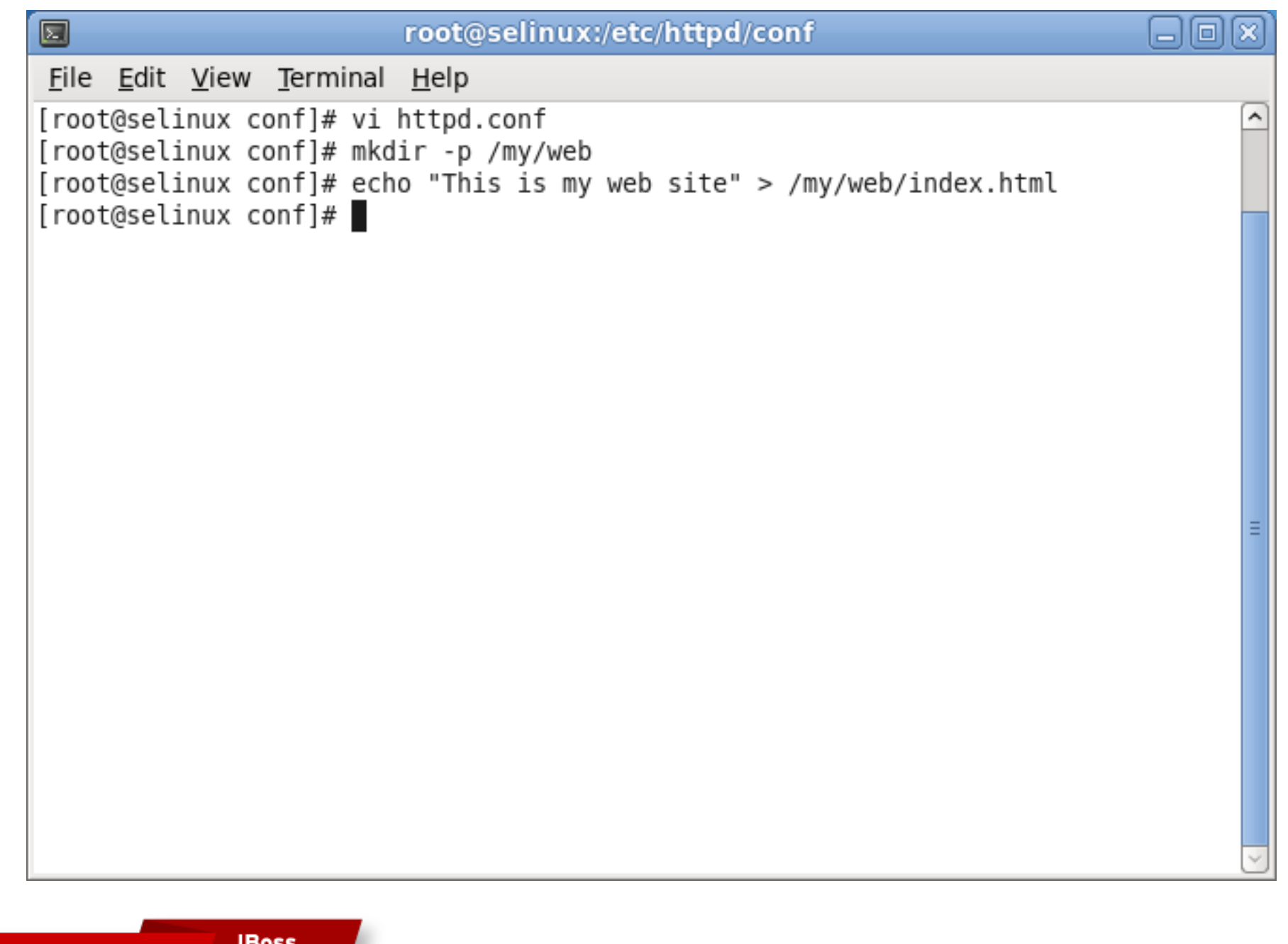

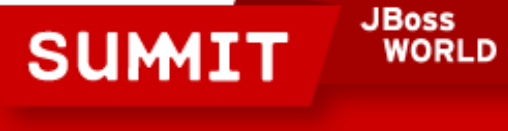

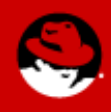

Restart Apache to start serving up the new site.

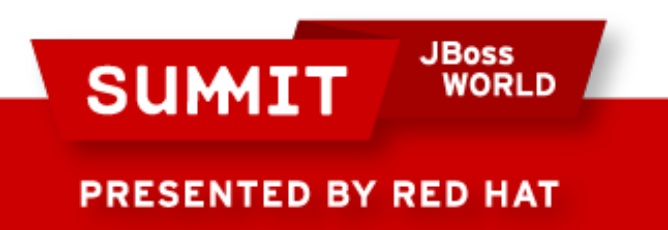

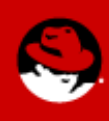

root@selinux:/etc/httpd/conf  $\blacksquare$  $\Box$ o File Edit View Terminal Help [root@selinux conf]# vi httpd.conf ㅅ [root@selinux conf]# mkdir -p /my/web [root@selinux conf]# echo "This is my web site" > /my/web/index.html [root@selinux conf]# service httpd restart Stopping httpd: I OK 1 Starting httpd: Warning: DocumentRoot [/my/web] does not exist  $[OK]$  $[root@selinux conf]$ #

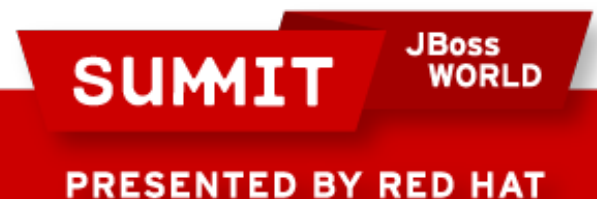

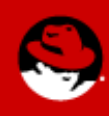

We know the directory does exist, you can see it in the screen shot! We can run "grep httpd /var/log/audit/audit.log | sealert -a" to see what's going on:

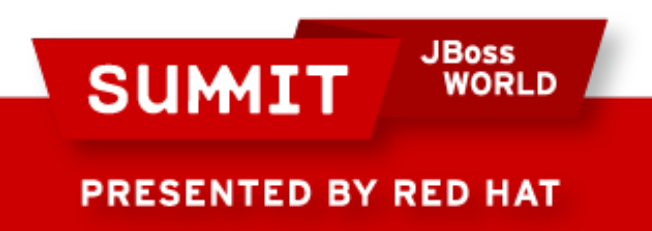

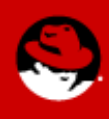

圆

File Edit View Terminal Help

Summary:

SELinux is preventing /usr/sbin/httpd from using potentially mislabeled files mls.

Detailed Description:

[httpd has a permissive type (httpd t). This access was not denied.]

SELinux has denied the httpd access to potentially mislabeled files mls. This means that SELinux will not allow httpd to use these files. If httpd should be allowed this access to these files you should change the file context to one of the following types, user cron spool t, httpd squirrelmail t, httpd php exec t, httpd nagios htaccess t, samba var t, net conf t, ld so cache t, public content t, anon inodefs t, sysctl kernel t, httpd modules t, etc runtime t, httpd suexec exec t, application exec type, httpd var lib t, httpd var run t, httpd nutups cgi htaccess t, mailman cgi exec t, gitosis var lib t, httpd squid htaccess t, httpd munin htaccess t, httpd awstats htaccess t, mailman archive t, httpd user htaccess t, chroot exec t, httpd sys content t, public content rw t, bin t, cert t, httpd bugzilla htaccess t, httpd cobbler htaccess t, httpd t, lib t, mailman data t, httpd apcupsd cgi htaccess t, usr t, system dbusd var lib t, httpd cvs htaccess t, httpd git htaccess t, httpd sys htaccess t, squirrelmail spool t, abrt var run t, httpd rotatelogs exec t,

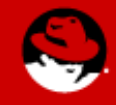

16 I

۸

**PRESENTED BY RED HAT** 

**SUMIT** 

**JBoss** 

**WORLD** 

lo.

File Edit View Terminal Help

Allowing Access:

If you want to change the file context of mls so that the httpd daemon can access it, you need to execute it using semanage fcontext -a -t FILE TYPE 'mls'. where FILE TYPE is one of the following: user cron spool t. httpd squirrelmail t, httpd php exec t, httpd nagios htaccess t, samba var t, net conf t, ld so cache t, public content t, anon inodefs t, sysctl kernel t, httpd modules  $\overline{t}$ , etc runtime t, httpd suexec exec t, application exec type, httpd var lib t, httpd var run t, httpd nutups cgi htaccess t, mailman cgi exec t, gitosis var lib t, httpd squid htaccess t, httpd munin htaccess t, httpd awstats htaccess t, mailman archive t, httpd user htaccess t, chroot exec t, httpd sys content t, public content rw t, bin t, cert t, httpd bugzilla htaccess t, httpd cobbler htaccess t, httpd t, lib t, mailman data t, httpd apcupsd cgi htaccess t, usr t, system dbusd var lib t, httpd cvs htaccess t, httpd git htaccess t, httpd sys htaccess t, squirrelmail spool t, abrt var run t, httpd rotatelogs exec t, httpd smokeping cgi htaccess t, httpd prewikka htaccess t, nagios etc t, nagios log t, sssd public t, httpd keytab t, cluster conf t, sysctl crypto t, fonts cache t, httpd exec t, httpd lock t, abrt t, httpd log t, locale t, lib t, httpd unconfined script exec t, etc t, fonts t, krb5 conf t, proc t, sysfs t, afs cache t, abrt helper exec t, krb5 keytab t, httpd config t, calamaris www t, httpd cache t, httpd tmpfs t, iso9660 t, udev tbl t, httpd tmp t,

**WORLD** 

**JBoss** 

**PRESENTED BY RED HAT** 

**SUMIT** 

In this case, it's not as clear exactly what change to make. The key here is that it's telling you the filesystem is not labeled correctly for a process running in httpd t.

We can look under the "Allow Access" section to see how to fix this. Run:

• semanage fcontext -a -t FILE\_TYPE "/my( $\lambda$ \*)?"

To find out the FILE\_TYPE, we can just look at another directory we know works with httpd\_t, /var/www

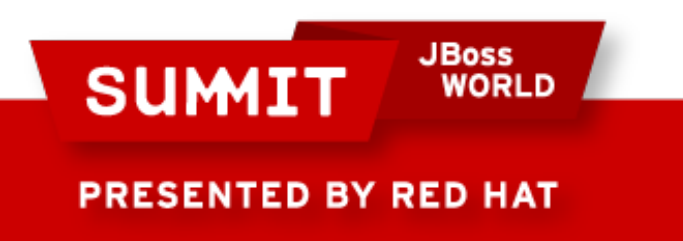

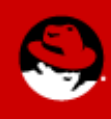

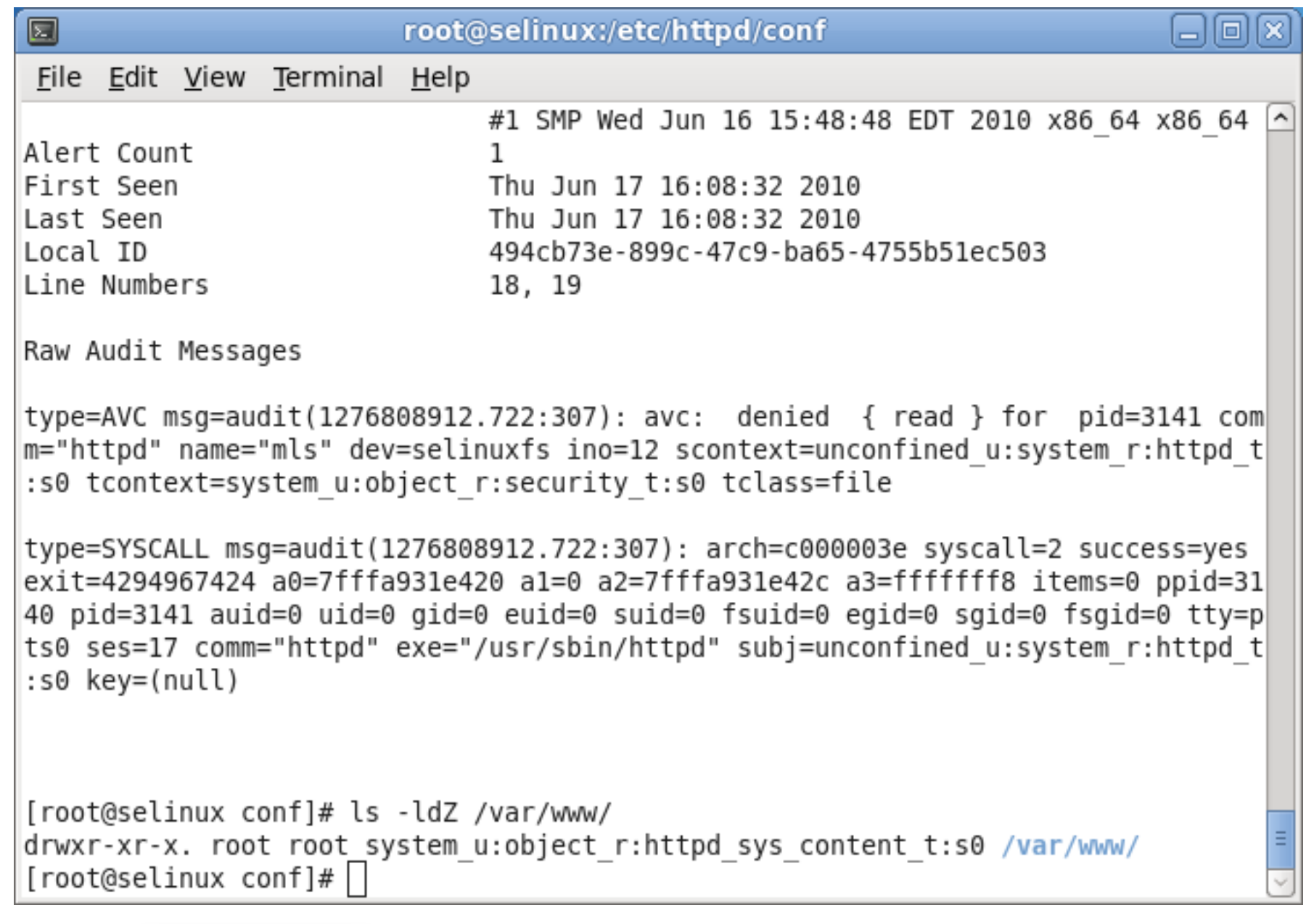

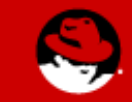

**SUMIT** 

**JBoss<br>WORLD** 

Now we define the filesystem context with the command "semanage fcontext -a -t httpd sys content  $t /my(1*)$ ?" remember we are just updating the definition of the file context under /etc/selinux. That way if the filesystem gets relabeled, the context will be set correctly.

Afterwards, we need to actually set the context of the directory with chcon or restorecon

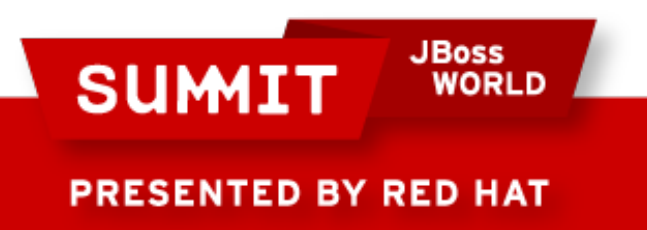

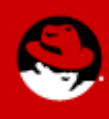

囗

 $root@selinux$ :~

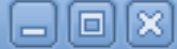

File Edit View Terminal Help

type=AVC msq=audit(1276813363.219:521): avc: denied { getattr } for pid=3667 comm="httpd" path="/my/web/index.html" dev=dm-0 ino=131687 scontext=unconfined u :system r:httpd t:s0 tcontext=system u:object r:default t:s0 tclass=file

type=SYSCALL msq=audit(1276813363.219:521): arch=c000003e syscall=6 success=no e xit=-13 a0=7f1883774510 a1=7ffff628ce10 a2=7ffff628ce10 a3=1 items=0 ppid=3660 p id=3667 auid=0 uid=48 gid=48 euid=48 suid=48 fsuid=48 egid=48 sgid=48 fsgid=48 t ty=(none) ses=17 comm="httpd" exe="/usr/sbin/httpd" subj=unconfined u:system r:h ttpd t:s0 key=(null)

[root@selinux ~]# semanage fcontext -a -t httpd sys content t "/my(/.\*)?" [root@selinux ~]# restorecon -vR /my/ restorecon reset /my context unconfined u:object r:default t:s0->system u:object r:httpd sys content t:s0 restorecon reset /my/web context unconfined u:object r:default t:s0->system u:ob ject r:httpd sys content t:s0 restorecon reset /my/web/index.html context unconfined u:object r:default t:s0-> system u:object r:httpd sys content t:s0 [root@selinux  $\sim$ ]# service httpd restart Stopping httpd: 0K 1 Starting httpd: 0K 1  $[root@selinux ~\sim]$ #  $\Box$ 

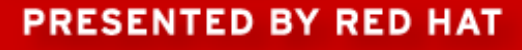

**SUMIT** 

**JBoss** 

**WORLD** 

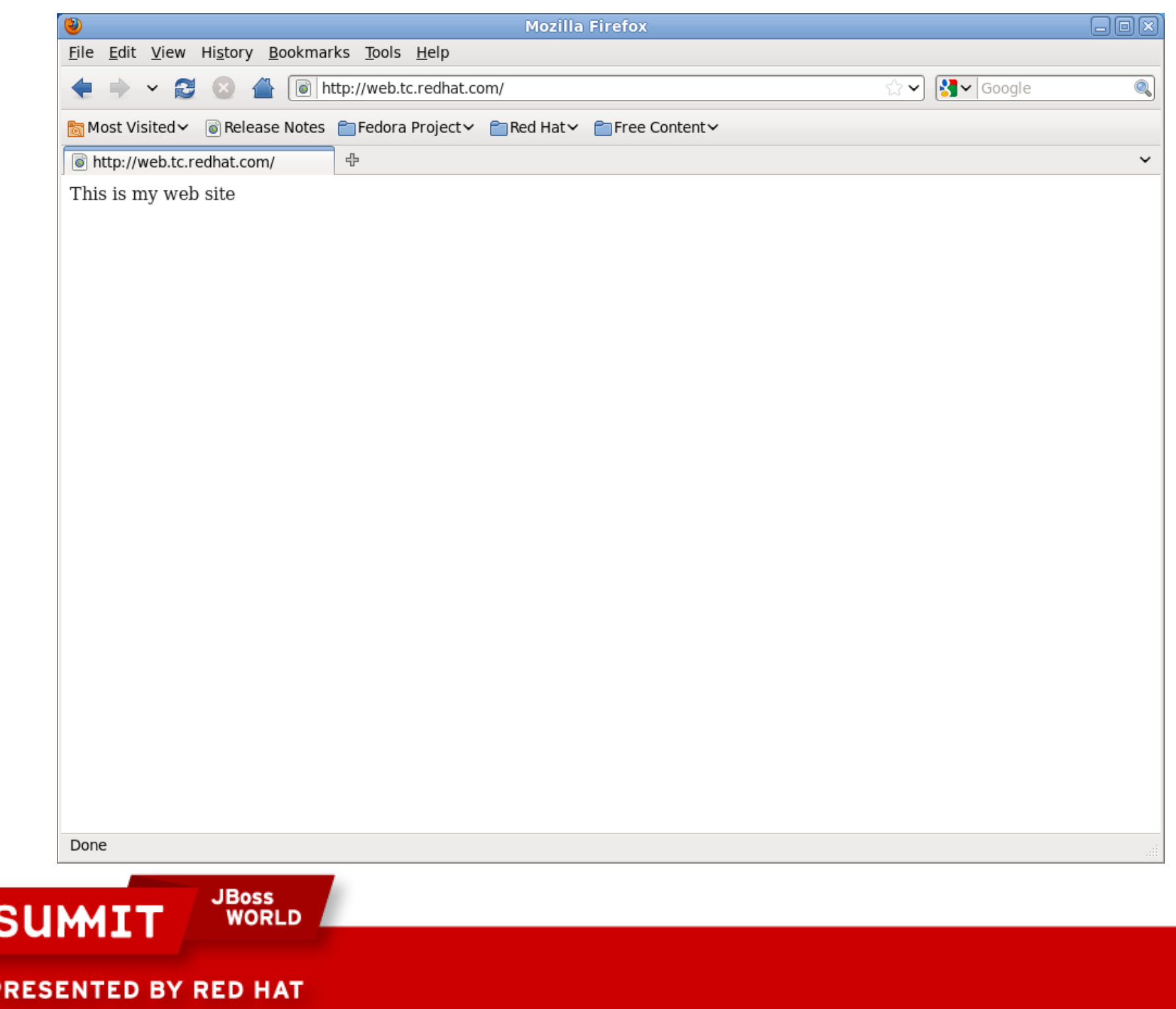

 $\bullet$
### **SELinux Examples**

Mount a drive (USB, ISO file) under /var/www to share its content.

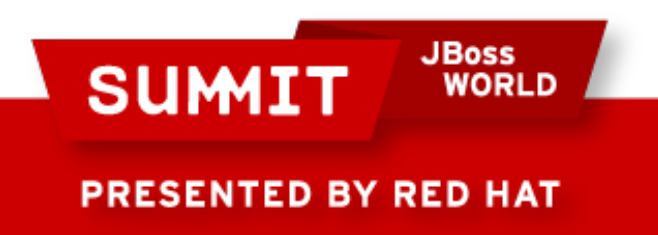

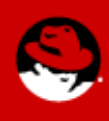

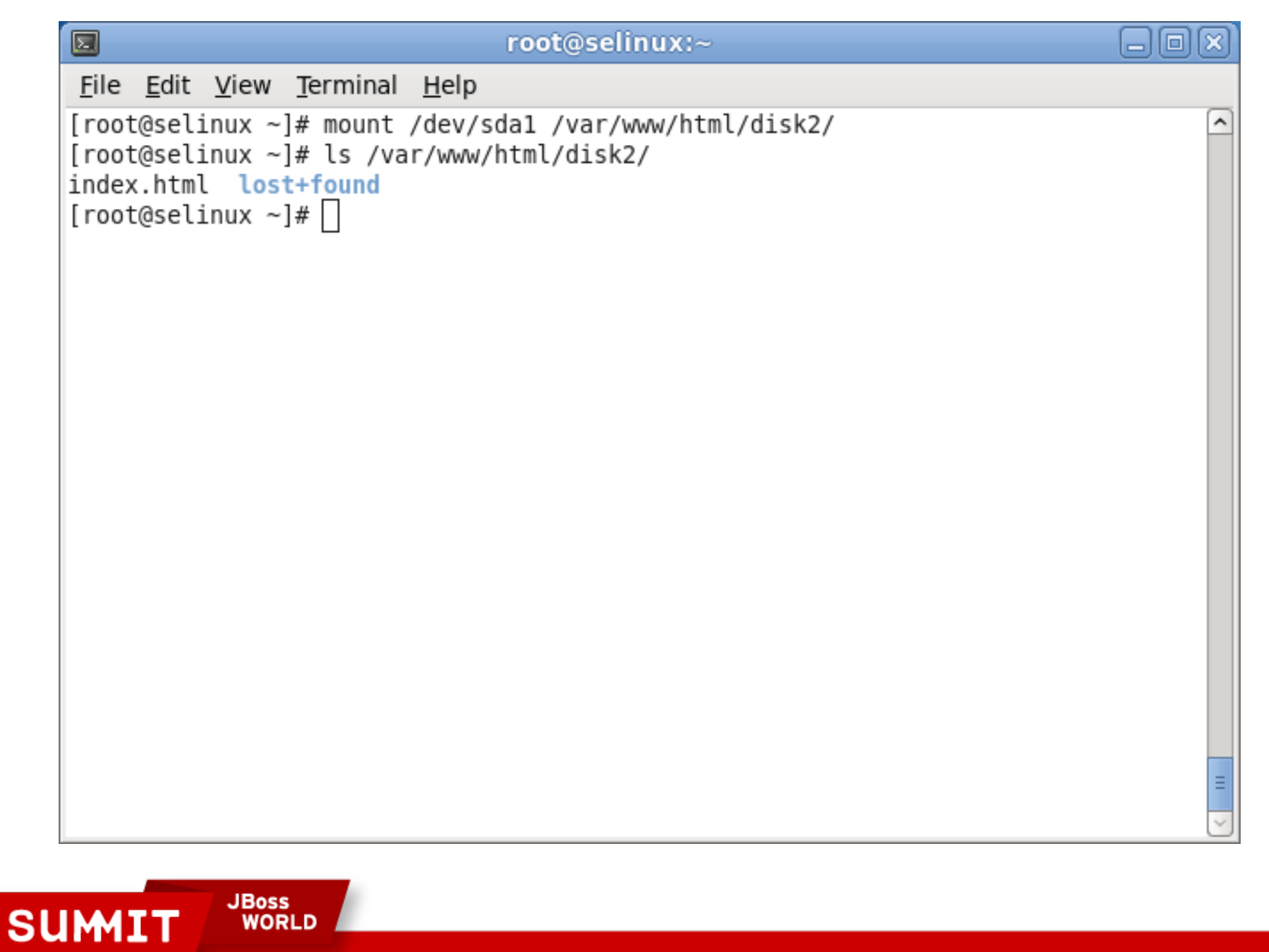

**PRESENTED BY RED HAT** 

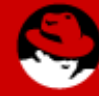

## **SELinux Examples**

Now try to view the contents via web browser

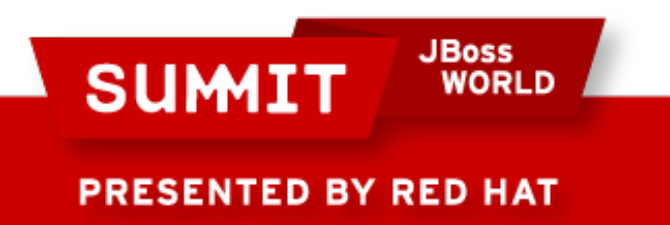

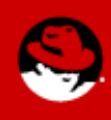

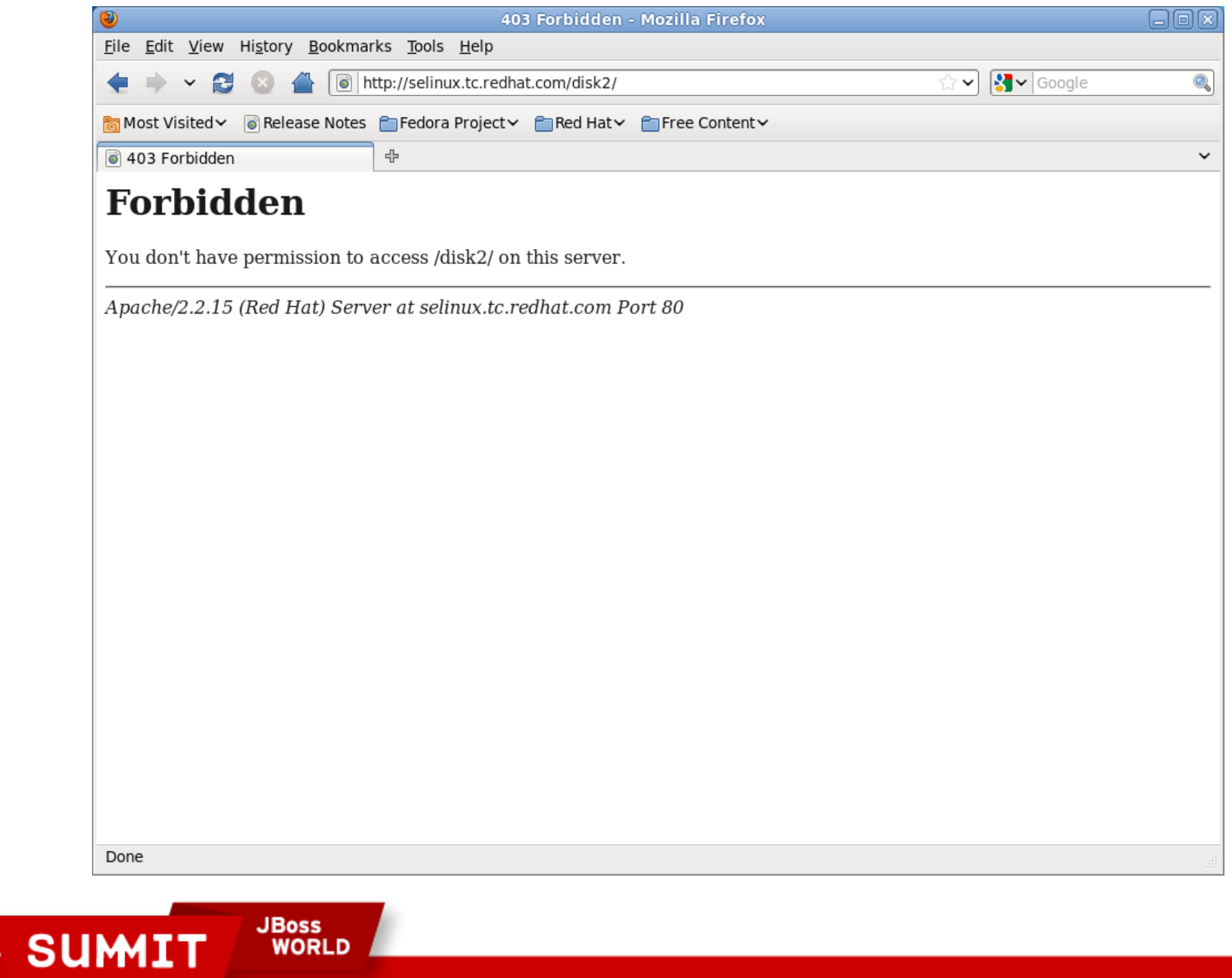

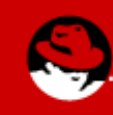

PRESENTED BY RED HAT

 $\overline{\phantom{a}}$ 

## **SELinux Examples**

You can relabel the filesystem with restorecon, since it's writable media, but do you want the context permanently changed? What if it's an ISO file or other read-only media?

Instead, mount it with the -o context argument:

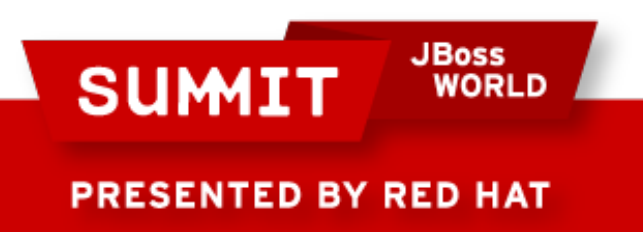

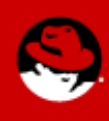

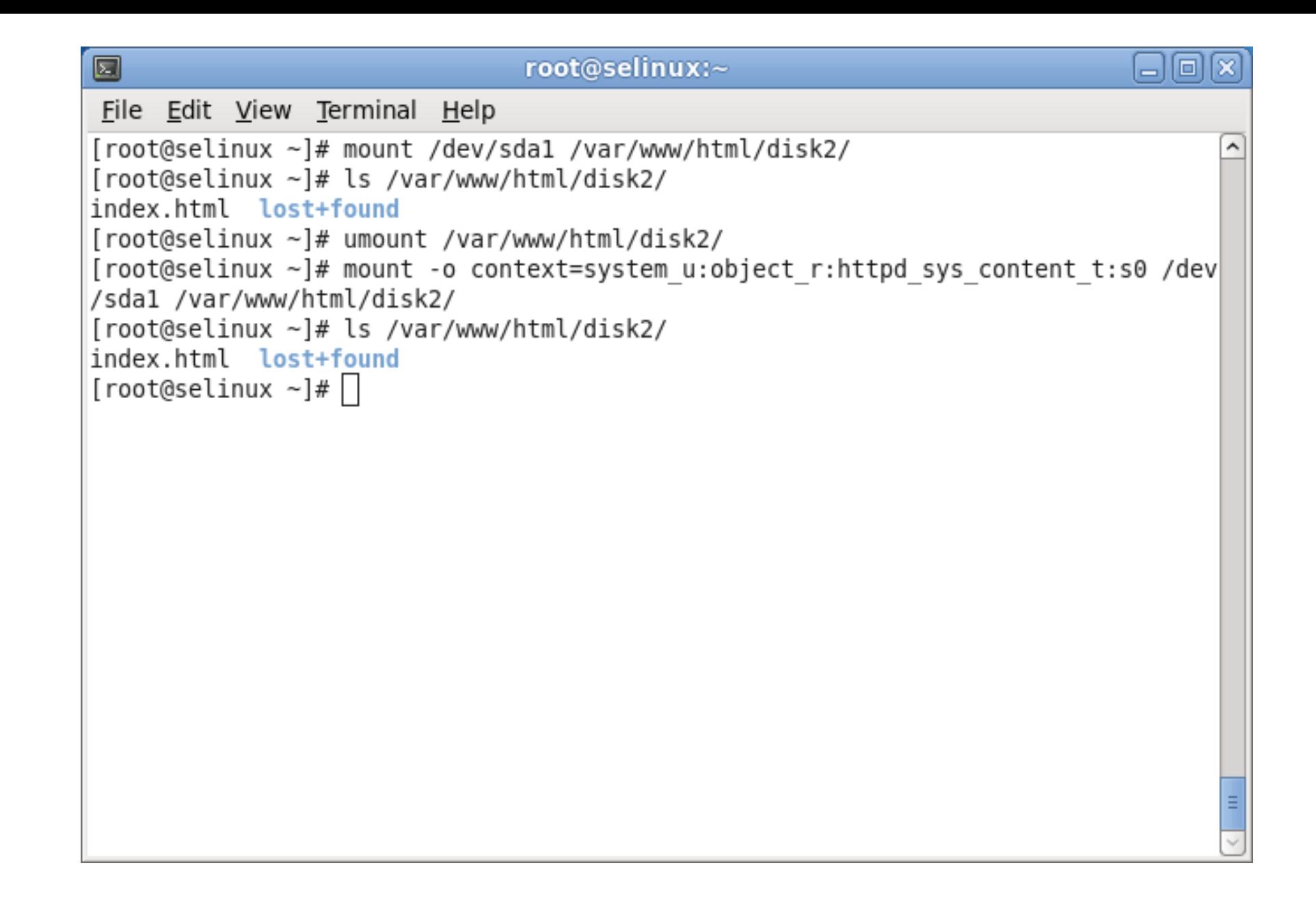

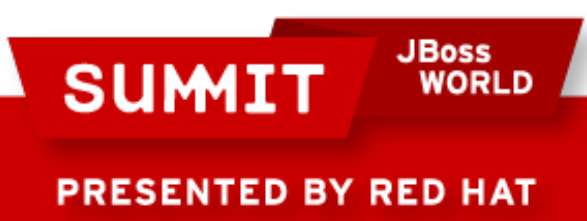

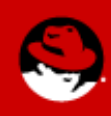

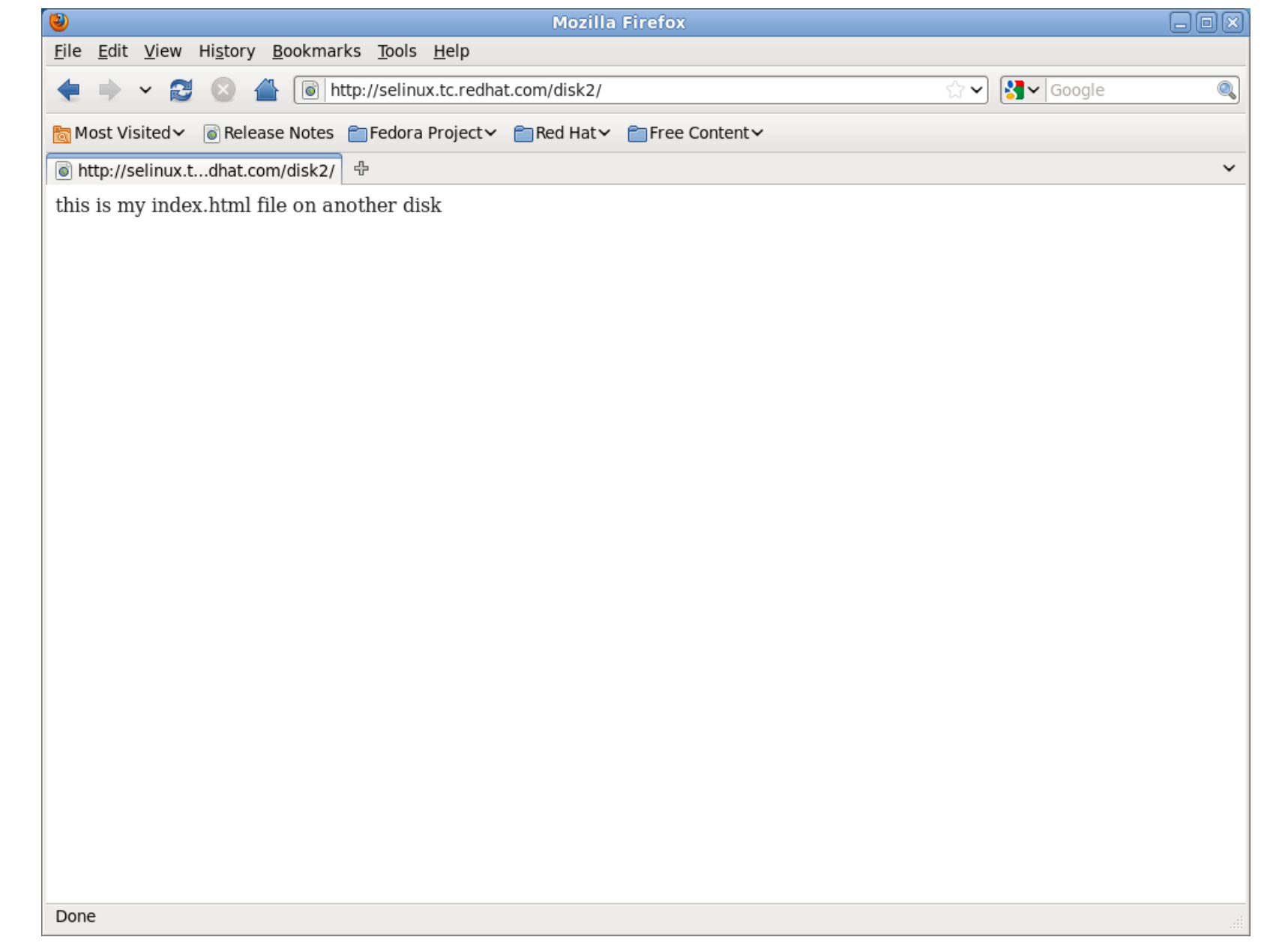

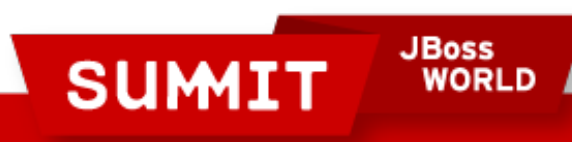

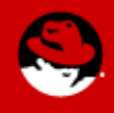

audit2why and audit2allow are two utlities to tell you why something was denied and how to allow it

Note that just because audit2allow will create a policy, that does not mean it is the smartest thing to do! Consider security implications before applying policies!

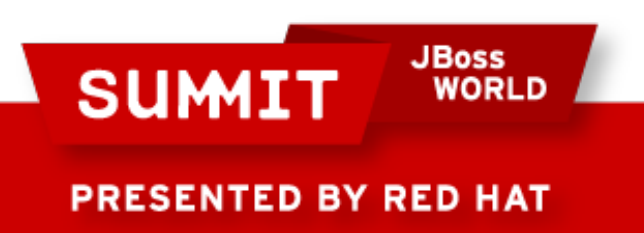

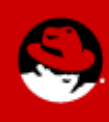

In the following example, xauth is leaking file descriptors and SELinux is blocking it (well, it would be if it didn't have a permissive type).

Per MITRE, leaking file descriptors is dangerous - "A process does not close sensitive file descriptors before invoking a child process, which allows the child to perform unauthorized I/O operations using those descriptors."

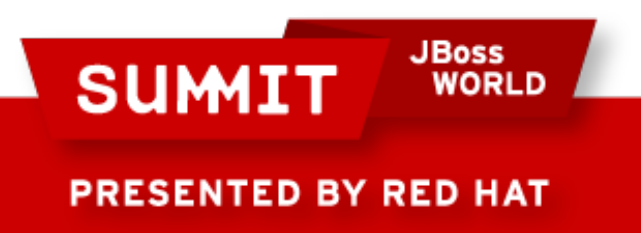

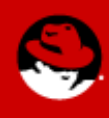

You can use audit2why or sealert -b to see why this was blocked:

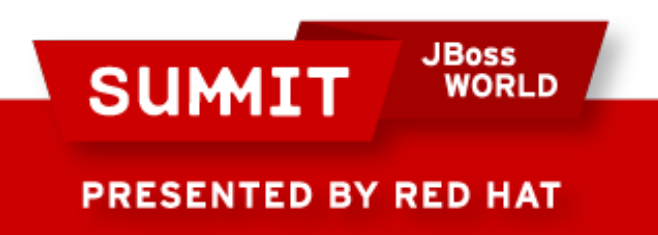

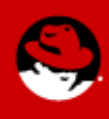

root@selinux:~ 囩 ellolle File Edit View Terminal Help type=AVC msq=audit(1276871601.320:11): avc: denied { read write } for pid=165 8 comm="xauth" path="/dev/console" dev=devtmpfs ino=4918 scontext=system u:uncon fined r:xauth t:s0 tcontext=system u:object r:console device t:s0 tclass=chr fil e Was caused by: Missing type enforcement (TE) allow rule. You can use audit2allow to generate a loadable module to allow t his access. type=AVC msq=audit(1276871601.320:11): avc: denied { read write } for pid=165 8 comm="xauth" path="/dev/console" dev=devtmpfs ino=4918 scontext=system u:uncon fined r:xauth t:s0 tcontext=system u:object r:console device t:s0 tclass=chr fil e Was caused by: Missing type enforcement (TE) allow rule. You can use audit2allow to generate a loadable module to allow t his access. [root@selinux ~]# $\Box$ 

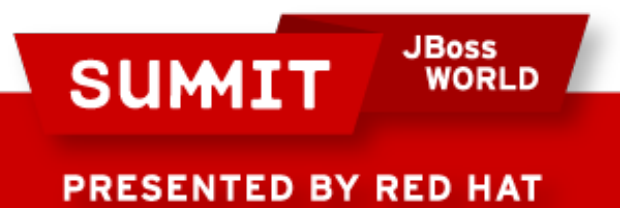

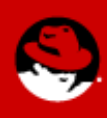

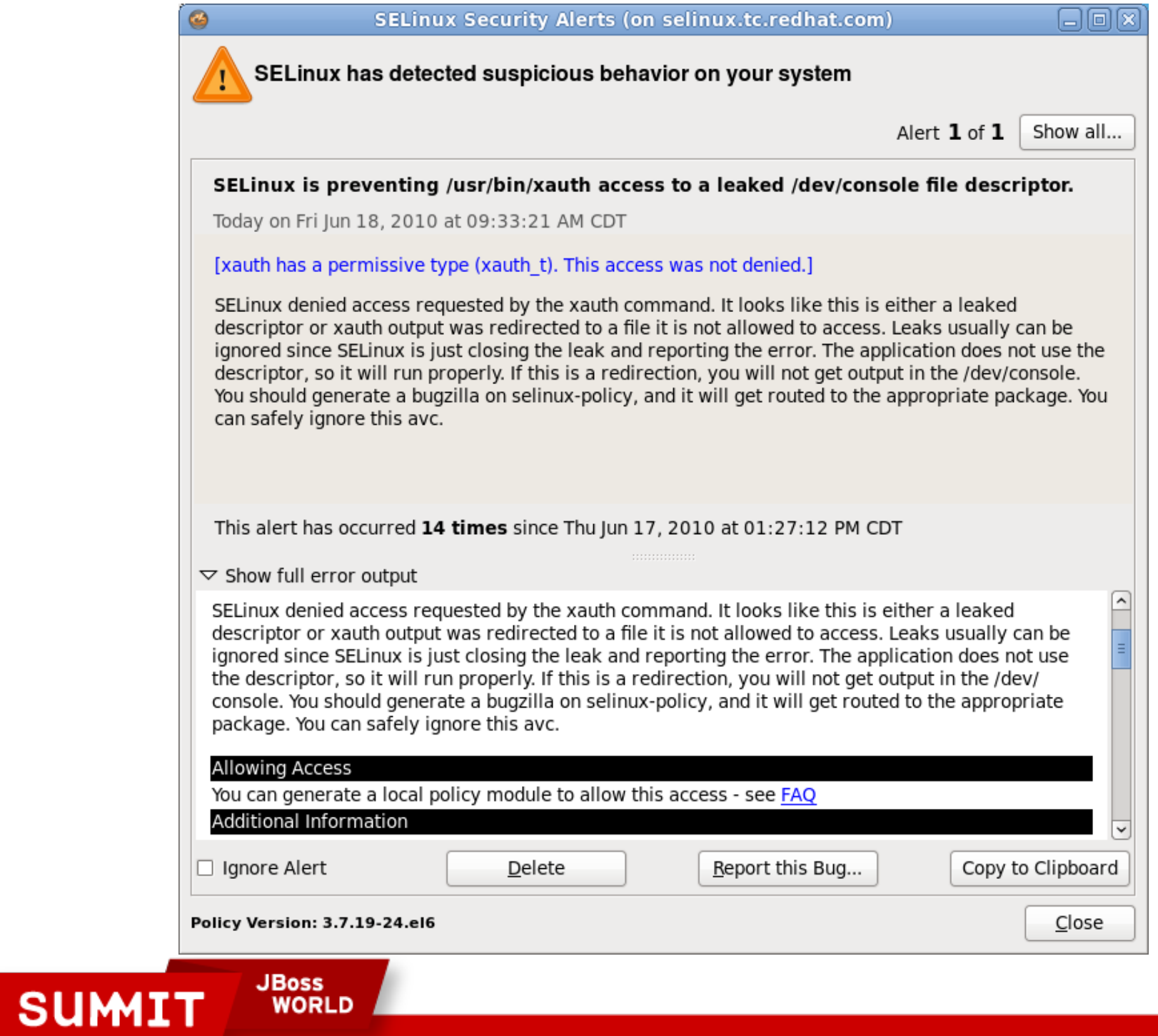

PRESENTED BY RED HAT

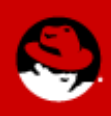

As indicated in the SE Troubleshoot Browser, you can read the SELinux FAQ at <http://bit.ly/8XRSEh> for more details about creating policy.

Grab all the xauth entries from /var/log/audit/audit.log and run them against audit2allow and output them to a policy called xauthlocal:

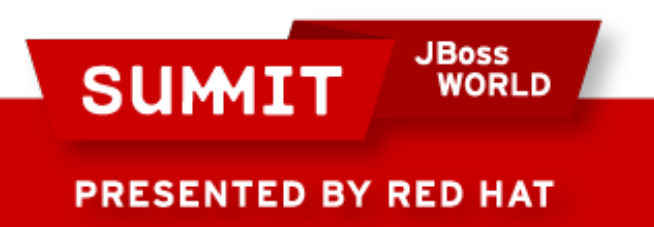

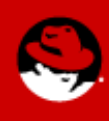

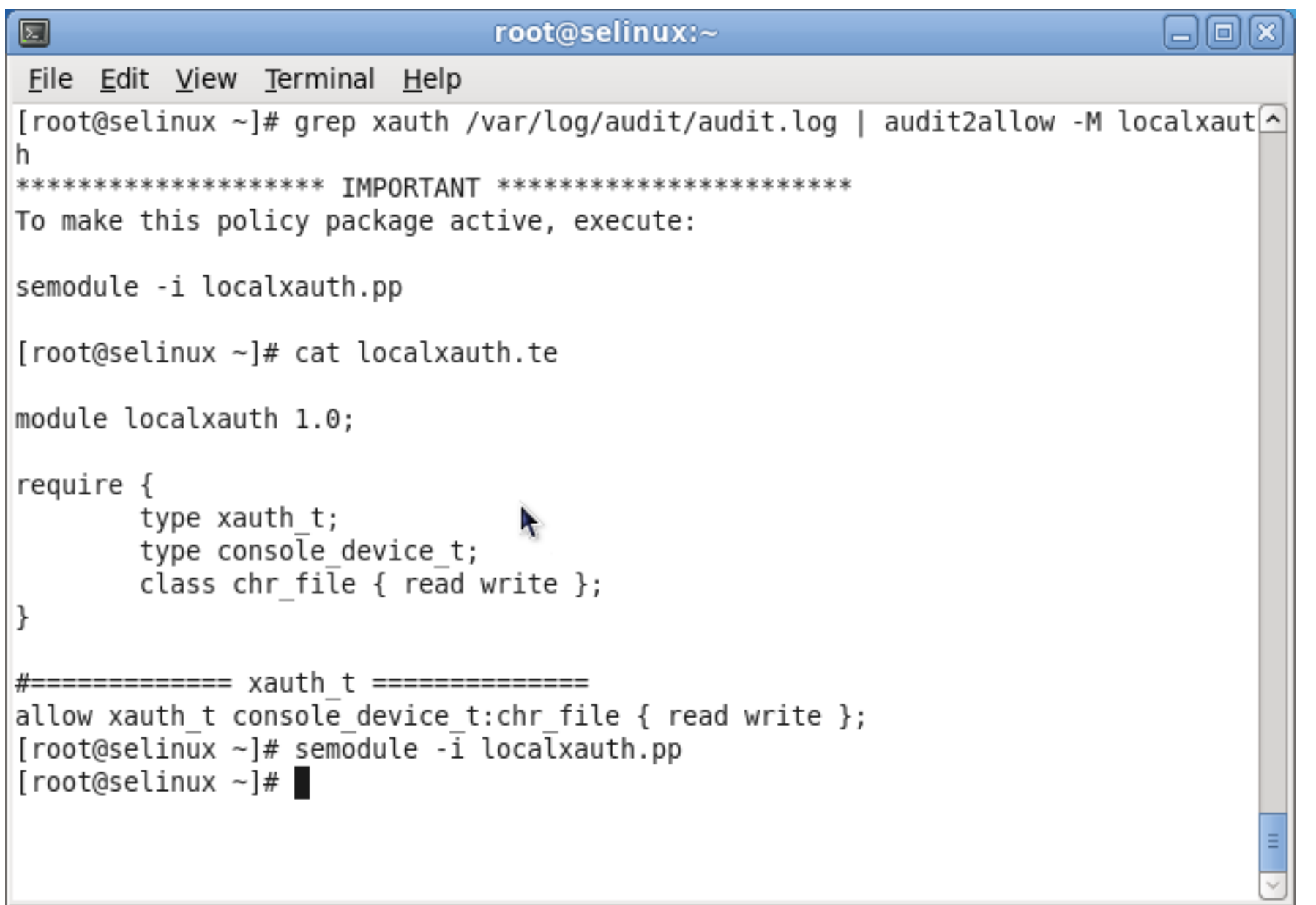

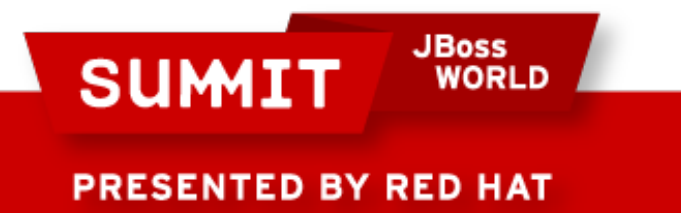

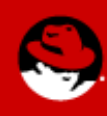

Now SELinux will allow the leaked descriptors. This method can be used to allow anything that SELinux is blocking.

### **BE CAREFUL. UNDERSTAND WHAT YOU'RE DOING BEFORE YOU ALLOW BLOCKED ACCESS!**

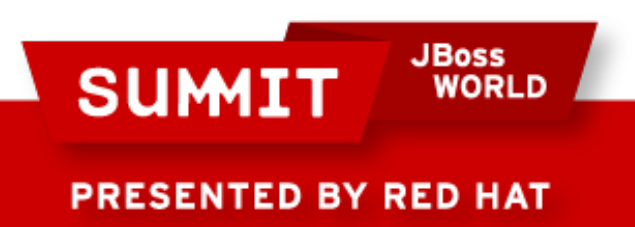

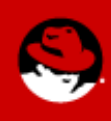

## **Activating SELinux**

SELinux is enabled or disabled in /etc/sysconfig/selinux (which is actually just a link to /etc/selinux/config)

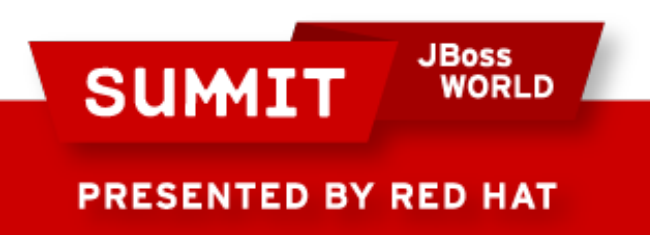

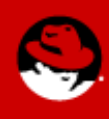

#### root@selinux:~ O lo File Edit View Terminal Help [root@selinux ~]# cat /etc/sysconfig/selinux ⋏  $\#$  This file controls the state of SELinux on the system.  $\#$  SELINUX= can take one of these three values: enforcing - SELinux security policy is enforced.  $#$ permissive - SELinux prints warnings instead of enforcing.  $#$  $#$ disabled - No SELinux policy is loaded. SELINUX=enforcing  $\#$  SELINUXTYPE= can take one of these two values: targeted - Targeted processes are protected,  $#$ mls - Multi Level Security protection.  $#$ SELINUXTYPE=targeted [root@selinux ~]# $\Box$

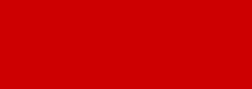

**PRESENTED BY RED HAT** 

**SUMIT** 

**JBoss** 

**WORLD** 

## **Activating SELinux**

To activate SELinux on your machine, there are a couple of ways to do it.

- Set SELINUX=enforcing in /etc/sysconfig/selinux
- touch *l*.autorelabel
- reboot

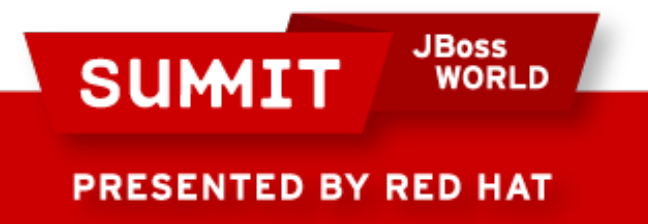

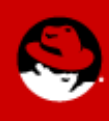

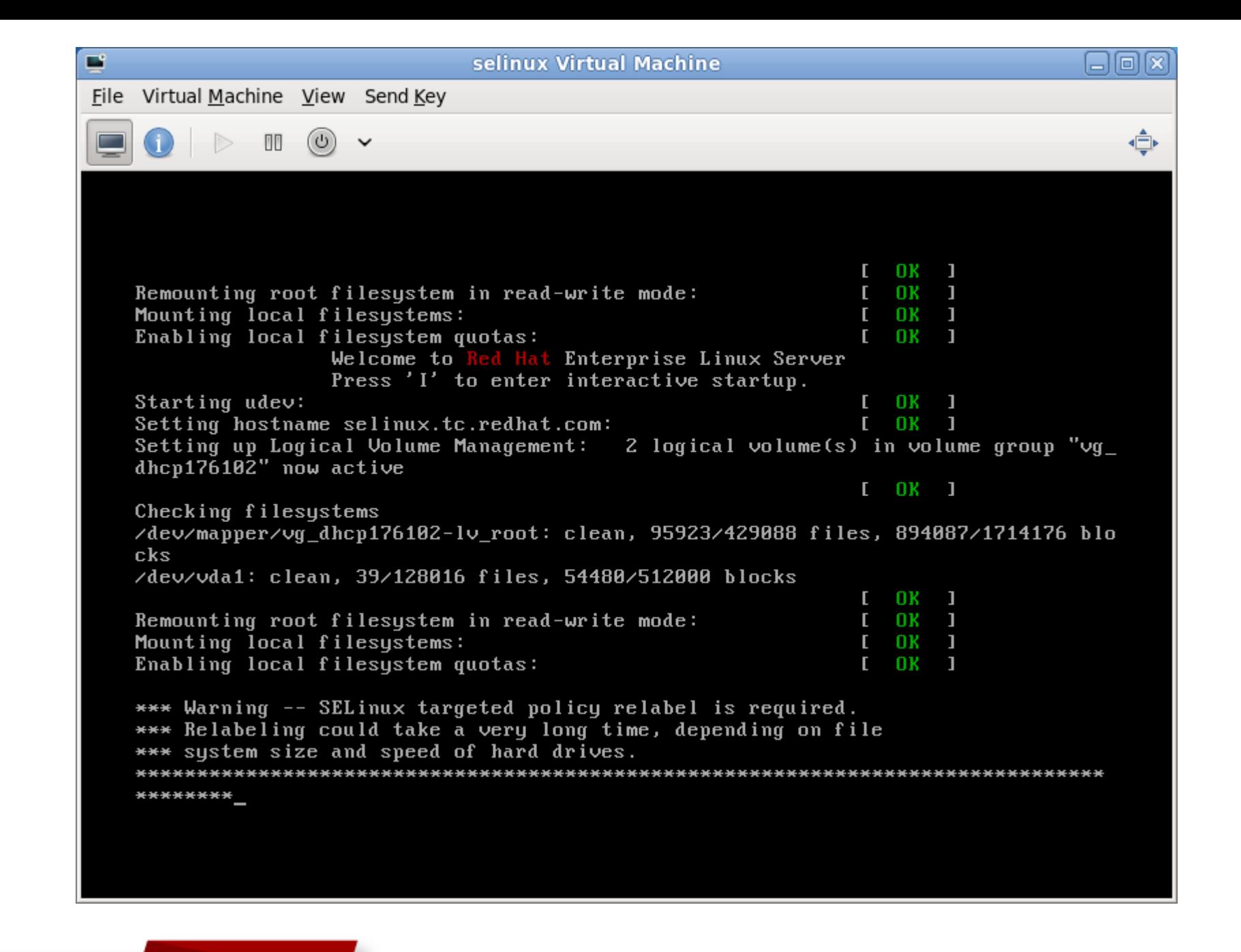

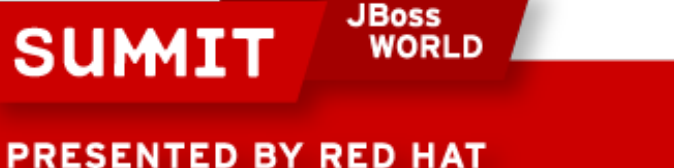

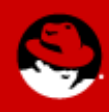

# **Activating SELinux**

Alternatively, you can issue the command "fixfiles relabel" as root

- Reboot after it's done
- Don't do it in runlevel 5 since it deletes everything in /tmp including files the X server needs

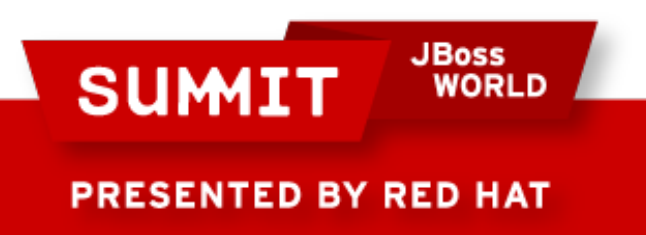

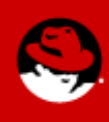

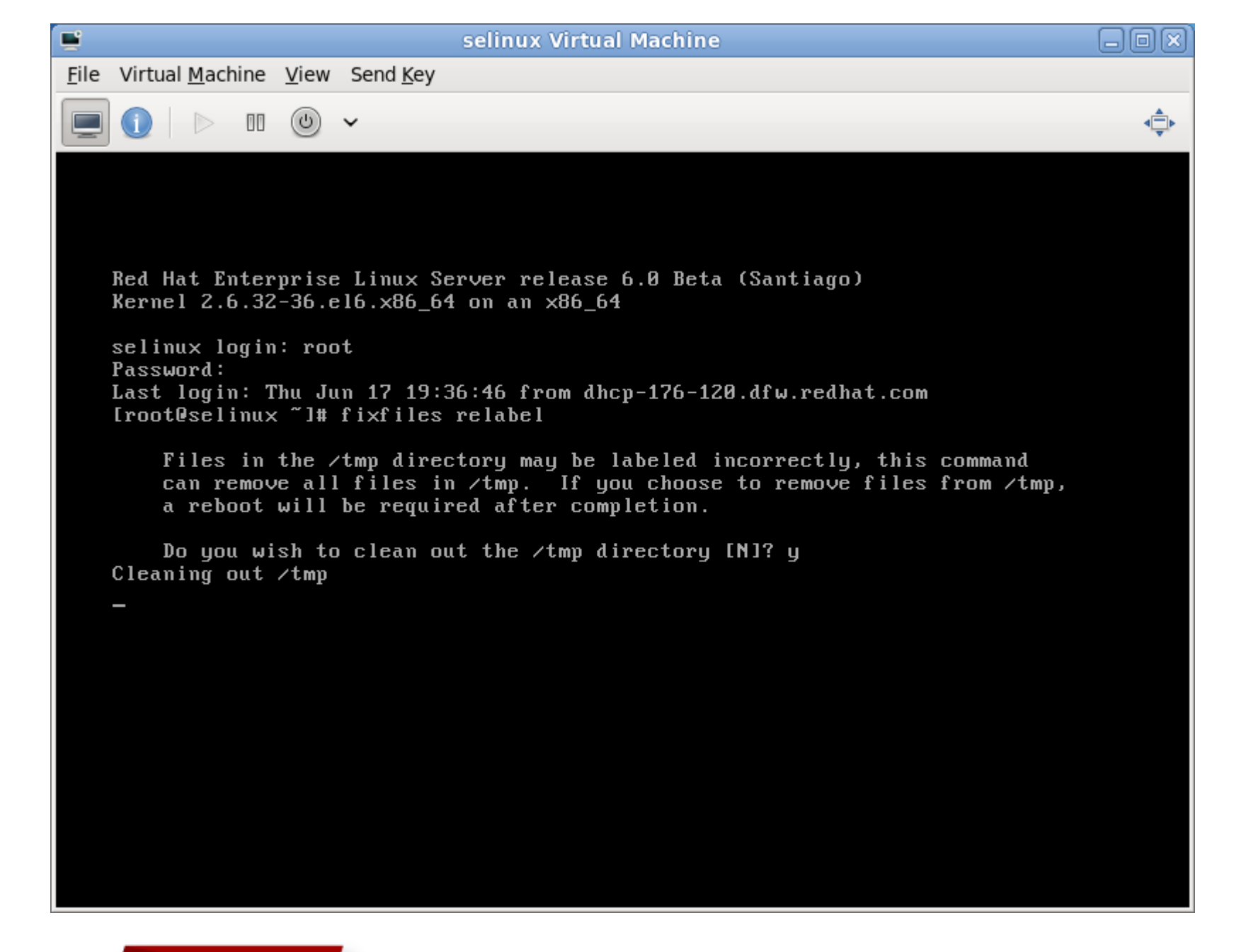

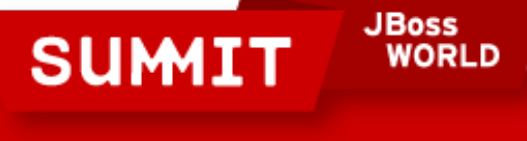

**PRESENTED BY RED HAT** 

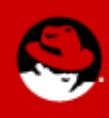

## **Activating SELinux**

You can also run SELinux in permissive mode, where it will not block anything but it will still log AVC errors.

Do this in development environment and set policy or booleans as needed on production machines.

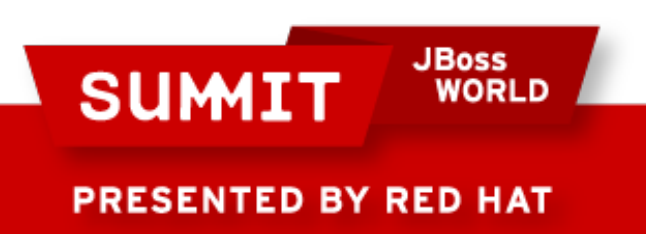

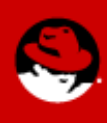

# **Reporting Errors**

Please note – if you are getting denials, it means **there is something wrong!**

It's either a configuration issue, which is fairly straight forward, or a problem with code, which **needs to be reported**, or a problem with SELinux policy, which **needs to be reported.**

Please file bug reports! If it's a configuration issue, we'll tell you how to fix it. If it's a code issue, we'll fix it (patches cheerfully accepted).

<http://bugzilla.redhat.com/>

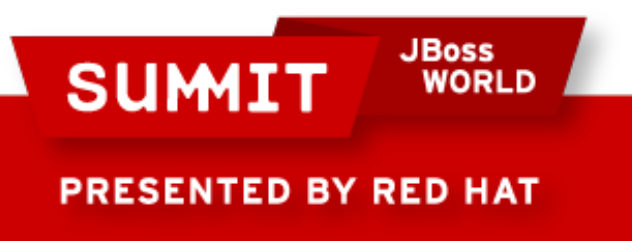

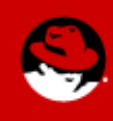

### **How Thomas Feels (And Hopefully You Feel) Now**

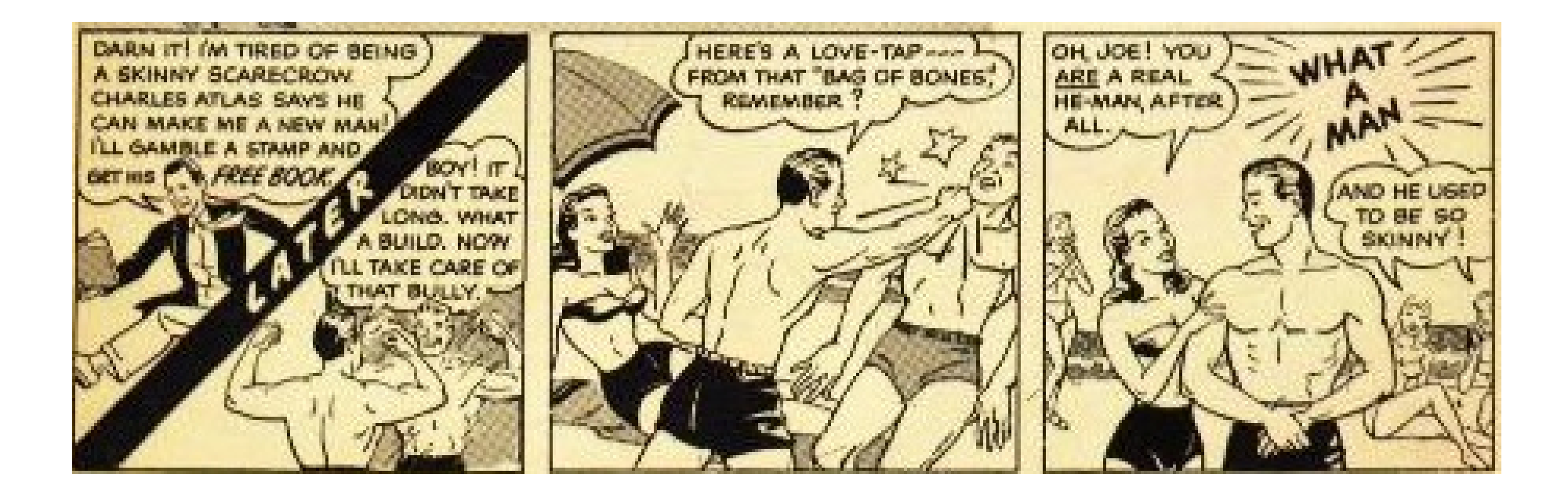

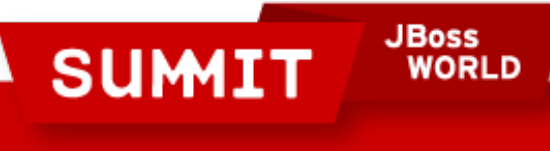

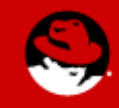

**PRESENTED BY RED HAT** 

# **Final Thoughts**

Don't turn it off!

SELinux can really save you in the event of a breach.

It's **much** easier to use SELinux today than it was just a few months ago

NSA grade security is available at no extra cost - use it!

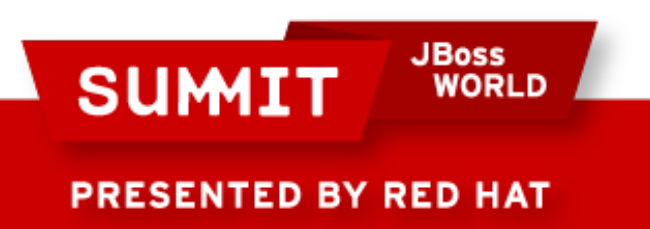

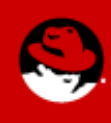

## **More Information**

Section 44 of the RHEL Deployment Guide:

- <http://www.redhat.com/docs/manuals/enterprise/> Fedora Project SELinux Documentation:
	- <http://fedoraproject.org/wiki/SELinux>

fedora-selinux-list (mailing list):

• <https://www.redhat.com/mailman/listinfo>

Red Hat Training - Red Hat Enterprise SELinux Policy Administration:

• <http://bit.ly/aoRDyr>

**JBoss** 

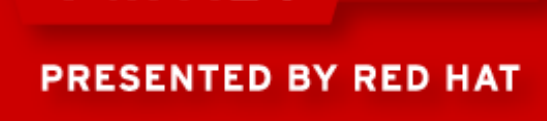

**SUMIT** 

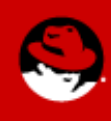

## **Thank You!**

If you enjoyed today's presentation, please let us know! You can follow up with us:

Thomas - [thomas@redhat.com](mailto:thomas@redhat.com), choirboy on Freenode and thomasdcameron on Twitter.

Dan - [dwalsh@redhat.com](mailto:dwalsh@redhat.com)

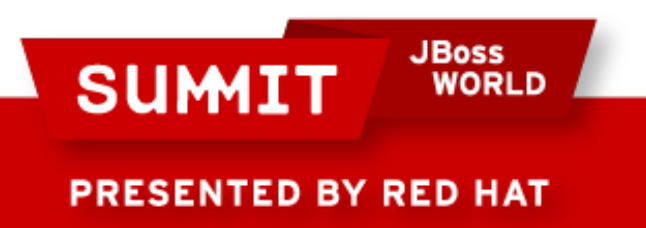

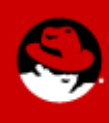

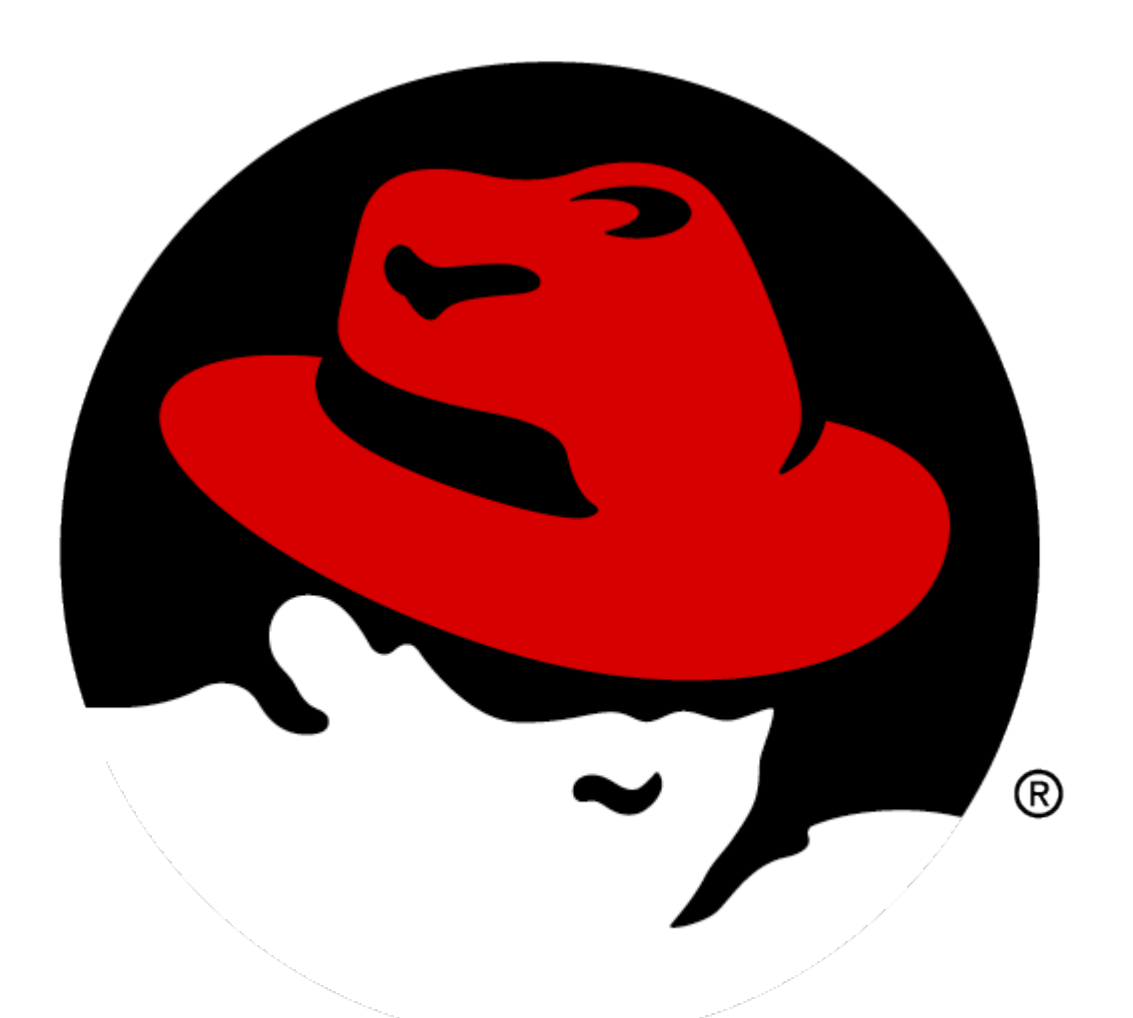

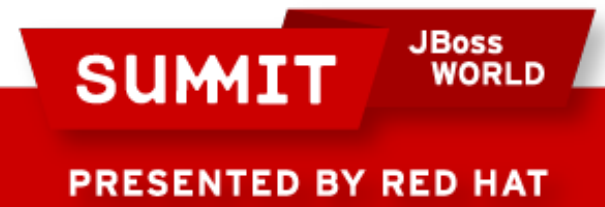

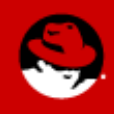